### UNIVERSIDADE DE PASSO FUNDO

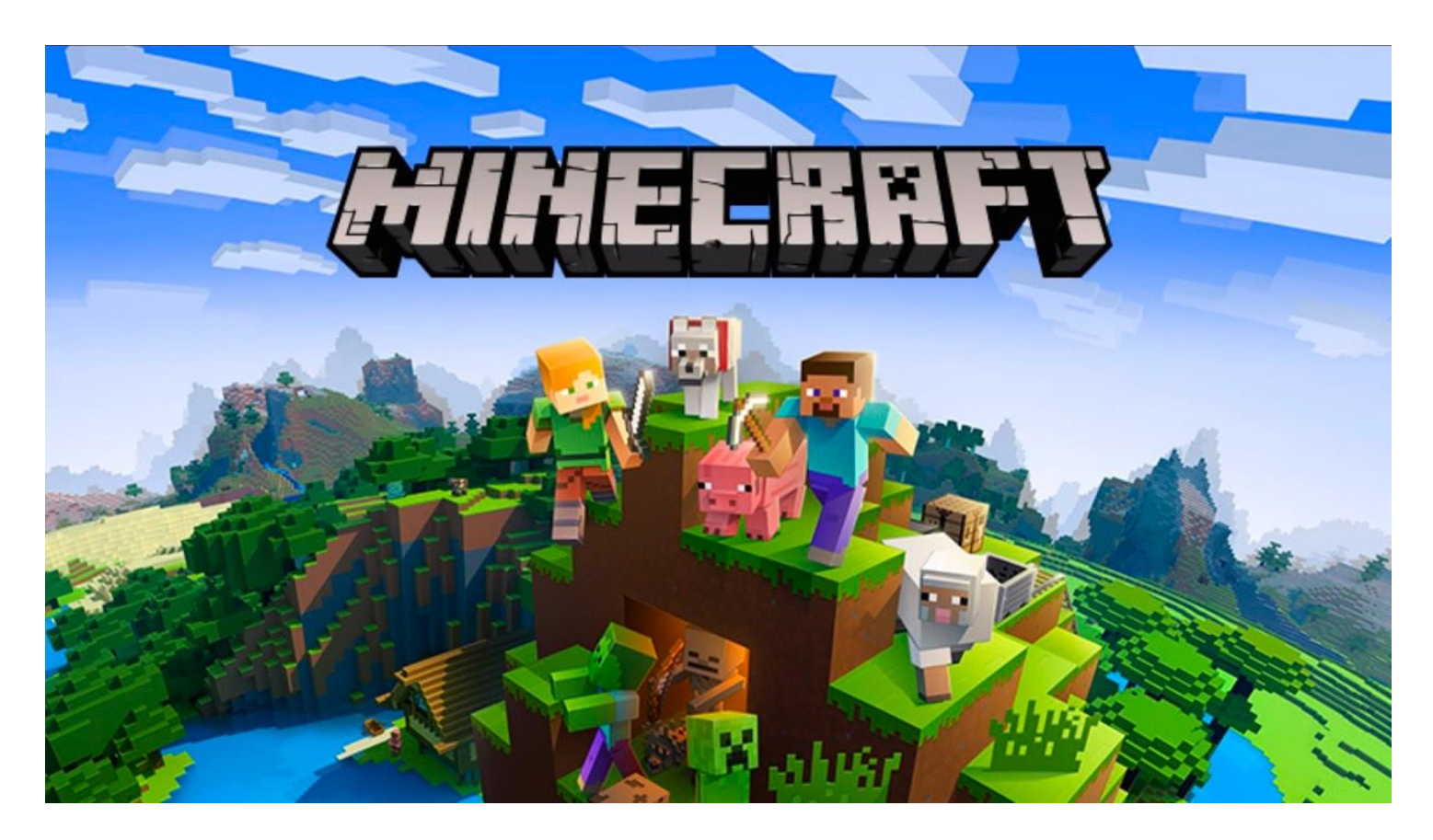

## PAULA BOITO

## SEQUÊNCIA DE ATIVIDADES DE MATEMÁTICA: INTRODUÇÃO À GEOMETRIA ESPACIAL COM O JOGO MINECRAFT

Produto Educacional apresentado ao Programa de Pós-Graduação em Ensino de Ciências e Matemática, do Instituto de Ciências Exatas e Geociências, da Universidade de Passo Fundo, como requisito parcial para a obtenção do título de Mestre em Ensino de Ciências e Matemática, sob a orientação do Prof. Dr. Juliano Tonezer da Silva e coorientação do Prof. Dr. Marcelo de Carvalho Borba.

Passo Fundo

2018

CIP - Catalogação na Publicação

#### **B685s** Boito, Paula

Sequência de atividades de matemática [recurso eletrônico): introdução à geometria espacial com o jogo Minecraft / Paula Boito, Juliano Tonezer da Silva, Marcelo de Carvalho Borba . - 2018.

1.4 Mb; PDF. - (Produtos Educacionais do PPGECM)

Inclui bibliografia. ISSN 2595-3672

Modo de acesso gratuito: <http://www.upf.br/ppgecm>.

Este material integra os estudos desenvolvidos junto ao Programa de Pós-Graduação em Ensino de Ciências e Matemática (PPGECM), na Universidade de Passo Fundo (UPF), sob orientação do Prof. Dr. Juliano Tonezer da Silva e coorientação do Prof. Dr. Marcelo de Carvalho Borba.

1. Matemática - Métodos de ensino. 2. Geometria espacial. 3. Jogos. I. Silva, Juliano Tonezer da. II. Borba, Marcelo de Carvalho. III. Título. IV. Série.

**CDU: 51** 

# **LISTA DE ILUSTRAÇÕES**

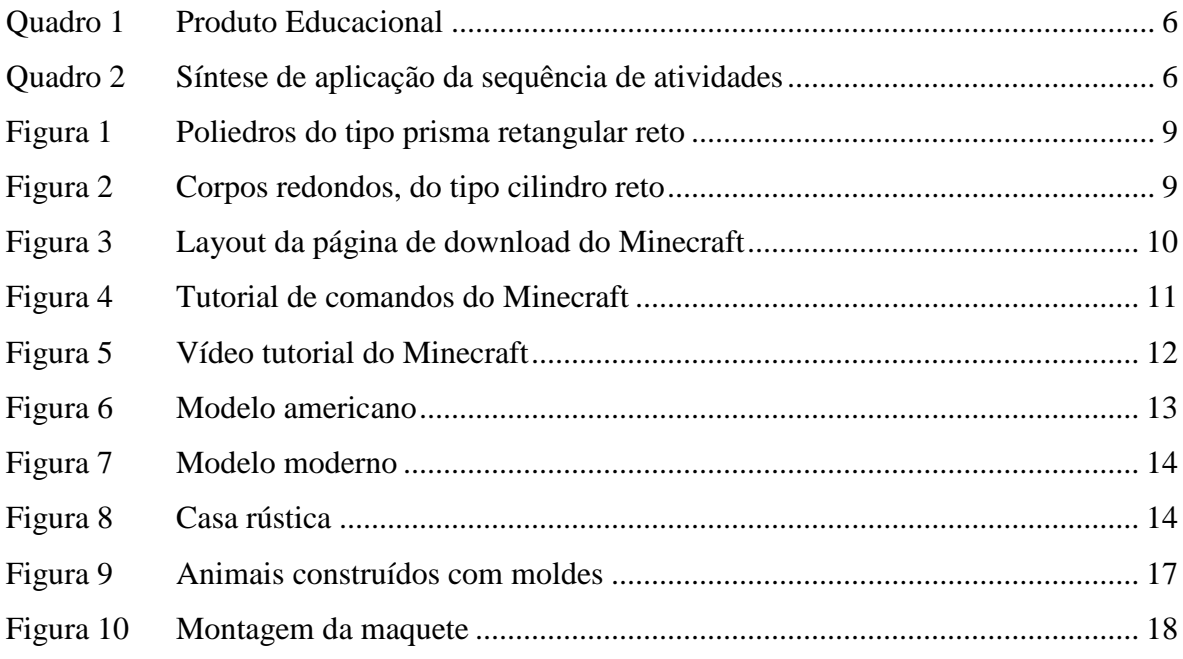

# **SUMÁRIO**

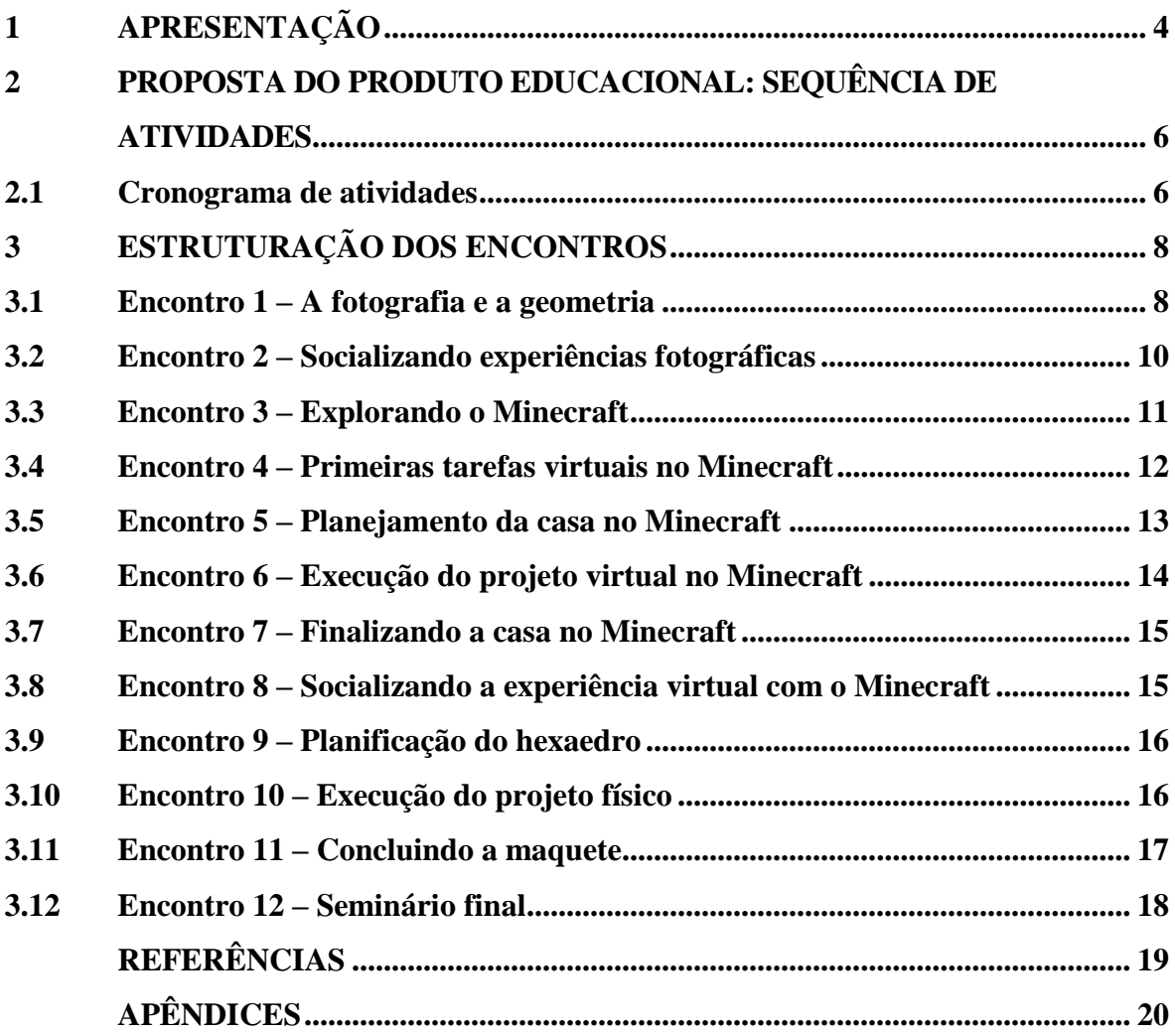

## **1 APRESENTAÇÃO**

O presente documento descreve uma sequência de atividades destinada a professores de Matemática do sexto ano do ensino fundamental. Trata-se do resultado do trabalho de conclusão do Mestrado Profissional em Ensino de Ciências e Matemática, ofertado pela Universidade de Passo Fundo. O material aqui proposto está relacionado à Dissertação de Mestrado intitulada "Minecraft: um aliado no processo de ensino e aprendizagem da geometria espacial", desenvolvida pela professora mestranda Paula Boito, sob orientação do professor Dr. Juliano Tonezer da Silva e coorientação do professor Dr. Marcelo de Carvalho Borba.

A proposta pedagógica foi elaborada com o objetivo inicial de ser desenvolvida em uma escola privada do município de Tapejara, RS, no sexto ano do ensino fundamental, na disciplina de Matemática. O assunto é a introdução à geometria espacial, mais especificamente, as características dos objetos geométricos tridimensionais, utilizando como base o hexaedro.

Para tal, empregamos recursos didáticos pedagógicos diversificados, como elaboração de projeto virtual, construção de maquete, planificação do hexaedro a partir de uma estrutura sólida e relatório de atividades. A escolha da utilização de ferramentas pedagógicas diversificadas se dá por entendermos que a diversidade pode contribuir para a compreensão mais significativa dos conceitos pelos alunos. Por isso, utilizamos recursos que, além de contribuírem para o desenvolvimento da temática escolhida, também se mostram significativos para os estudantes.

A temática escolhida para essa abordagem foi a introdução à Geometria Espacial, pela dificuldade apresentada por parte dos estudantes em realizar a transposição dos conceitos geométricos de maneira abstrata. Além disso, a abordagem da proposta encontra-se de acordo com os Parâmetros Curriculares Nacionais para o ensino da Matemática, os quais se referem ao ensino da geometria como sendo importante para desenvolver as capacidades cognitivas fundamentais (BRASIL, 1998, p. 16).

As atividades de introdução e finalização do conteúdo buscam complementar o desenvolvimento da proposta. Através da observação e da interação, é possível argumentar, discutindo os diferentes pontos de vista, desenvolvendo o raciocínio, a postura investigativa e buscando estratégias criativas para solucionar os problemas decorrentes das atividades.

A utilização das ferramentas tecnológicas escolhidas justifica-se pela facilidade de uso tanto para o professor quanto para os estudantes que, sempre em pequenos grupos, realizam atividades com nível crescente de dificuldade. Além disso, possibilita trabalhar os conceitos geométricos de forma intuitiva, permitindo oportunizar aspectos como reflexão sobre ação ao colocar em prática as ideias de um projeto, percebendo imediatamente os erros pela visualização da tela, oportunizando maior dinamicidade ao conteúdo trabalhado.

A seguir, temos a proposta do produto educacional; nela, consta o cronograma das atividades desenvolvidas no decorrer dos doze encontros, bem como a estruturação de cada um deles. Nos apêndices, constam o resumo das atividades, um modelo do relatório que deve ser entregue a cada um dos grupos, as planificações utilizadas na aplicação da sequência de atividades; por fim, textos de apoio ao professor aplicador sobre o jogo Minecraft, incluindo um tutorial com os primeiros passos, além de sugestões para explorar situações em sala de aula.

## **2 PROPOSTA DO PRODUTO EDUCACIONAL: SEQUÊNCIA DE ATIVIDADES**

Este produto educacional se constitui em uma sequência de atividades direcionada a professores da disciplina de Matemática do sexto do ensino fundamental, com o intuito de trabalhar a introdução à Geometria Espacial. Para alcançar esse propósito, oferecemos uma série de atividades estruturadas segundo os preceitos do Construcionismo e da perspectiva do diálogo problematizador.

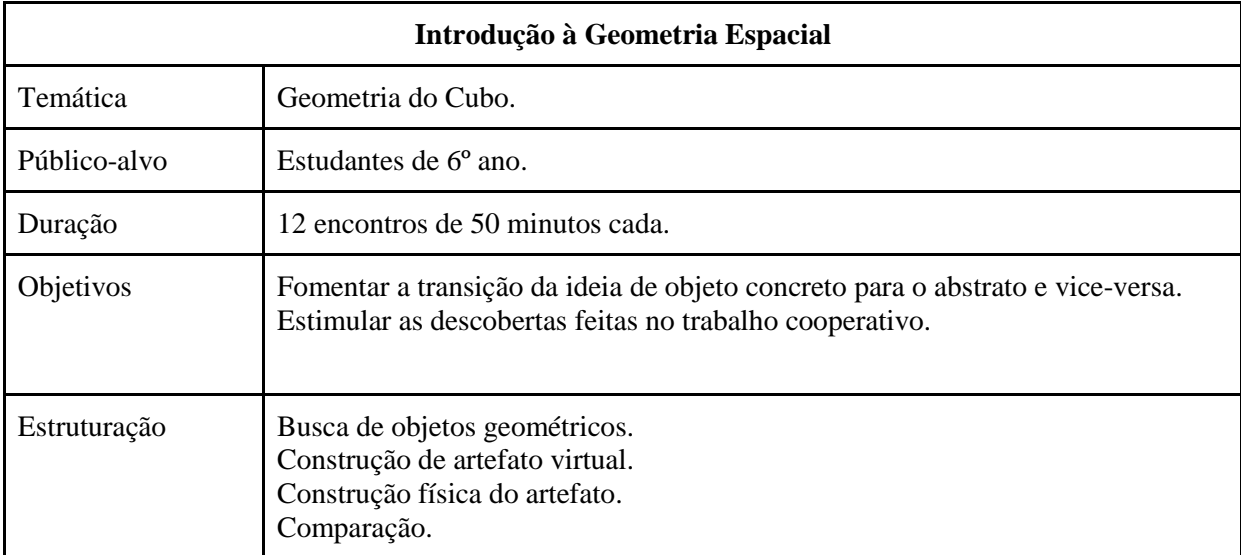

Quadro 1 – Produto Educacional

### **2.1 Cronograma de atividades**

A sequência de atividades é composta por 12 encontros com 50 minutos de duração cada. O Quadro 1 dispõe da síntese dos doze encontros.

| <b>Encontro</b> | <b>Síntese</b>                                                              |
|-----------------|-----------------------------------------------------------------------------|
| 1 <sup>o</sup>  | Separação dos pequenos grupos; trabalho de campo (fotografias).             |
| $2^{\circ}$     | Socialização das imagens escolhidas; seminário.                             |
| $3^{\circ}$     | Laboratório de informática: apresentação do jogo Minecraft aos grupos.      |
| $4^{\circ}$     | Pequenos projetos no Minecraft: cercado, itens de sobrevivência.            |
| $5^\mathrm{o}$  | Projeto de uma casa: planejamento e procura pelos materiais.                |
| $6^{\circ}$     | Construção dos alicerces da casa (paredes, divisórias, aberturas, telhado). |

Quadro 2 – Síntese de aplicação da sequência de atividades

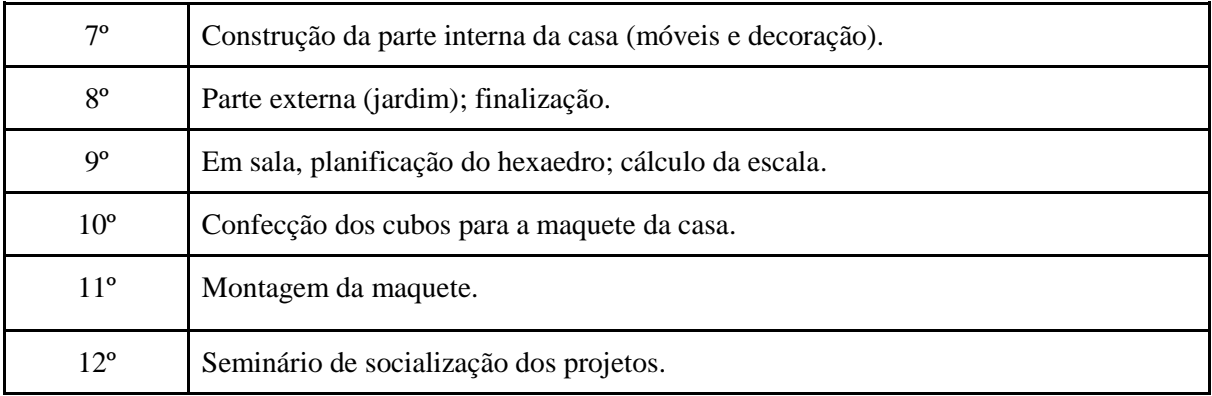

A seguir, detalhamos cada um dos encontros, inclusive com dicas ao professor que queira aplicar ou adaptar essa sequência com suas turmas.

#### **3 ESTRUTURAÇÃO DOS ENCONTROS**

Todas as atividades desta sequência estão resumidas em um relatório (Apêndice A) entregue aos grupos no início de cada encontro, para ser preenchido por seus integrantes durante o andamento da sequência e devolvido ao professor após cada atividade. Trata-se de um dos quesitos para avaliação.

#### **3.1 Encontro 1 – A fotografia e a geometria**

No primeiro encontro, é necessário retomar o que os estudantes conhecem da geometria. Para isso, segue-se a sugestão das professoras Adair Nacarato e Cleane Aparecida dos Santos (2014), autoras do livro *Aprendizagem em Geometria na educação básica: a fotografia e a escrita em sala de aula*, em que se propõe a seguinte dinâmica: cada grupo (de três a quatro integrantes) é previamente formado conforme orientação do professor. Como sugestão, pode-se unir, em um mesmo grupo, integrantes com diferentes graus de intimidade com jogos de computador, para que todos tenham o suporte necessário dentro da própria equipe. Caso não exista essa distinção, sugiro sorteio simples. Pede-se para que cada grupo fotografe objetos que considerem "geométricos" no ambiente escolar, no caminho para suas casas depois da escola e em suas próprias casas. Espera-se que aquilo que o aluno entende por "objeto geométrico" possivelmente fique evidente nas fotografias. Essa estratégia tem como objetivo nortear o professor quanto aos próximos passos, pois, nesse momento, espera-se que os estudantes fotografem objetos de diferentes formatos, possibilitando sua categorização. O professor, para garantir que as categorias "poliedro" e "corpos redondos" tenham pelo menos um elemento, deve ter objetos fotografados também, a exemplo das figuras 1 e 2, nas quais aparecem sólidos do tipo poliedro e corpos redondos.

Figura 1 – Poliedros do tipo prisma retangular reto

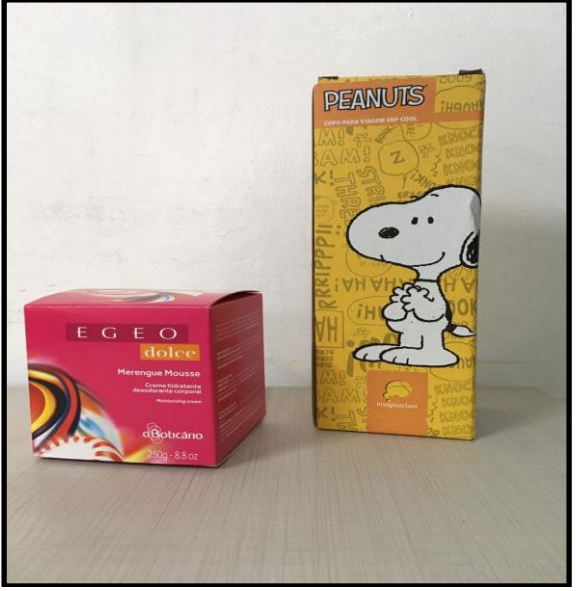

Fonte: a autora.

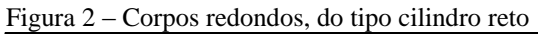

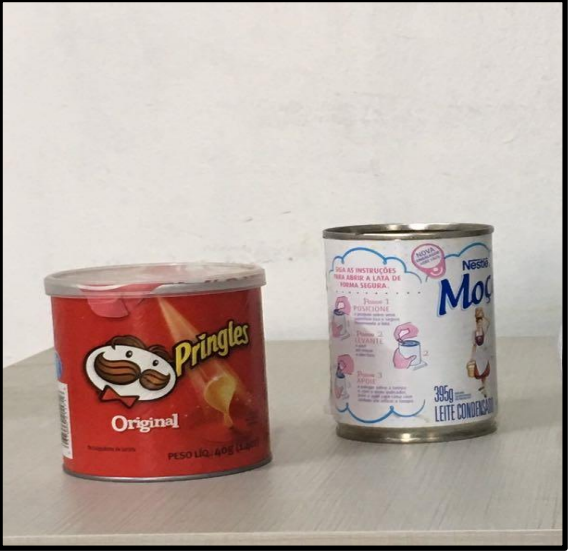

Fonte: a autora.

As fotografias devem ser compartilhadas com o professor antes do próximo encontro, para que os organize, padronize os tamanhos e indique cada grupo no material. Para compartilhar as fotos, utiliza-se algum aplicativo de smartphone ou Bluetooth.

As perguntas a serem respondidas pelos grupos ao final do Encontro 1 são:

- a) Quanto a essa atividade, o grupo encontrou dificuldades?
- b) Se teve dificuldades, quais foram?

#### **3.2 Encontro 2 – Socializando experiências fotográficas**

No segundo encontro, faz-se a socialização dessas fotos, com o auxílio de algum projetor. Enquanto as fotos são mostradas, propõe-se um debate em aula quanto a que características evidenciam o pertencimento de uma figura a um grupo geométrico ou outro. Espera-se diagnosticar possíveis lacunas existentes quanto à diferença entre figuras planas e espaciais, assim como entre poliedros e corpos redondos, conteúdos previamente estudados pela turma. Para isso, são pertinentes questionamentos como: se colocarmos o objeto fotografado em uma rampa, ele rolará facilmente? Se eu colocar esse mesmo objeto em outra posição, ele terá o mesmo comportamento? Se o seu comportamento é diferente em uma ou outra posição, o objeto troca de categoria? Assim, categorizar os objetos como poliedros ou corpos redondos será corretamente relacionado ao seu formato.

Os seis encontros seguintes ocorrem no laboratório de informática da escola. Para isso, os computadores devem estar devidamente revisados. Se a conexão com a internet for de boa qualidade, é possível que os próprios alunos façam o download do jogo Minecraft. Isso possibilita que baixem o jogo posteriormente em casa sem dificuldade, pois, como podemos verificar na Figura 3, esse passo é de fácil execução, bastando clicar no ícone BAIXAR para que o download inicie. Caso a conexão disponível na escola seja instável, recomenda-se que o jogo seja instalado previamente em todas as máquinas, fazendo apenas uma demonstração do processo em aula.

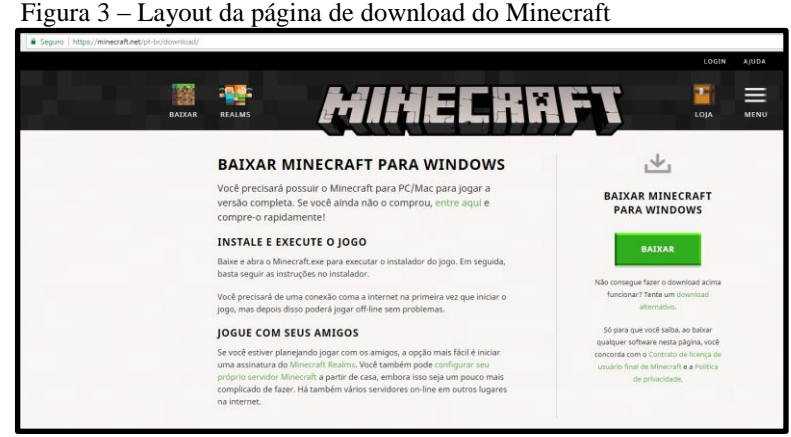

Fonte: Minecraft Brasil.

O professor que desconhece o funcionamento do jogo Minecraft tem à disposição tutoriais em vídeos no You Tube<sup>1</sup> com os primeiros passos. Há também páginas na internet<sup>2</sup> destinadas à listagem de comandos do jogo, frequentemente atualizadas (Figura 4). No Apêndice D, há um passo a passo da instalação e abertura da conta no Minecraft.

As perguntas a serem respondidas pelos grupos ao final do Encontro 2 são:

- a) Das imagens escolhidas por seu grupo, alguma não estava correta?
- b) Qual?
- c) Por quê?
- d) Quanto à apresentação de hoje, vocês gostaram das imagens escolhidas pelos outros grupos?
- e) Qual chamou mais a atenção do seu grupo?
- f) Por quê?
- g) Explique o que é um poliedro, dando três exemplos do seu cotidiano.
- h) Explique o que é são corpos redondos, dando quatro exemplos do seu cotidiano.

| C ( @ minecraft-br.gamepedia.com/Tutoriais#                                                              |                                                                                                    |  |
|----------------------------------------------------------------------------------------------------|----------------------------------------------------------------------------------------------------|--|
| <b>GAMEPEDIA</b><br>Ajuda                                                                                | Cheeseas + LIVE ON GIFTEED                                                                                                    |  |
| <b>INECRRF</b><br><b>HIKI</b><br><b>CONTRACTOR</b>                                                       | Página de Discussão de Compositivale de Característica de Característica de Característica de Característica<br>Ver 1<br><b>Local Letter</b><br>Editar |  |
| Página principal<br>Portal comunitário<br><b>Projetos</b><br>Regras                                      | <b>Tutoriais</b>                                                                                                    |  |
| Guia de estlo<br>Mudanças recentes<br>Página aleatória<br>Avisos à Administração<br>Página dos Diretores |                                                                                                    |  |
| $-$ Links<br>Site<br>Foruns<br>Suporte                                                                   | A lista abaixo contém muitos tutoriais para ajudá-lo a fazer várias coisas em Minecraft.<br>Os recém-chegados (edtar) editar código-fonte)             |  |
| Rastreador de<br>problemas<br>Comentários<br>Twitter                                                     | Estes tutoriais são projetados para ajudar os recém-chegados Minecraft obter uma condição de base sob seus pés.<br>· Tela de Menu (WIP)                |  |
| Facebook<br>YouTube<br>Minecraft Twitch<br>Mojang Twitch<br>Beam.                                        | Iniciante Survival [ editar   editar código-fonte ]<br>· Guia para iniciantes<br>· O segundo dia                                                       |  |
| Páginas úteis                                                                                            | · O terceiro día<br>· Os seus primeiros dez minutos                                                                                                    |  |
| + Gamepedia                                                                                              | · Gestão de tome                                                                                                    |  |
| <b>Ferramentas</b>                                                                                       | · Coisas que não se pode fazer                                                                                                    |  |
| - Em outros idiomas<br>Deutsch                                                                           | · Dicas e truques simples                                                                                                    |  |
| English                                                                                                  | Abrigos [editar   editar codigo-fonte ]                                                                                                    |  |

Figura 4 – Tutorial de comandos do Minecraft

Fonte: Game pedia BR.

### **3.3 Encontro 3 – Explorando o Minecraft**

No terceiro encontro, já na sala de informática da escola, os alunos são convidados, com os integrantes de seus grupos, a seguir um tutorial em vídeo<sup>3</sup> do Jogo Minecraft. Durante

1

<sup>1</sup> Primeiros passos Minecraft BR:

https://www.youtube.com/watch?annotation\_id=annotation\_697196&feature=iv&src\_vid=vIcn\_\_zbXWA&v= 5ljNxnaHo30

<sup>2</sup> Comandos do Minecraft http://minecraft-br.gamepedia.com/Tutoriais

 $3$  Disponível em: <https://www.youtube.com/watch?v=7IXoe4j9Ul8>.

a exibição desse vídeo (Figura 5), os alunos que conhecem o jogo podem auxiliar os colegas que estão experimentando, respondendo aos primeiros possíveis questionamentos. Todos devem efetuar o cadastro e aprendem a fazer download do jogo em seus computadores pessoais ou utilizar a versão disponível para smartphone, mediante autorização dos familiares. Nesse primeiro contato, o restante do tempo do encontro destina-se à exploração do ambiente virtual. Minha recomendação pessoal é a escolha do modo Criativo<sup>4</sup>, com nível de dificuldade Normal, mas os outros modos são igualmente exploráveis. Em seguida, faz-se a escolha do ambiente e a coleta dos primeiros materiais.

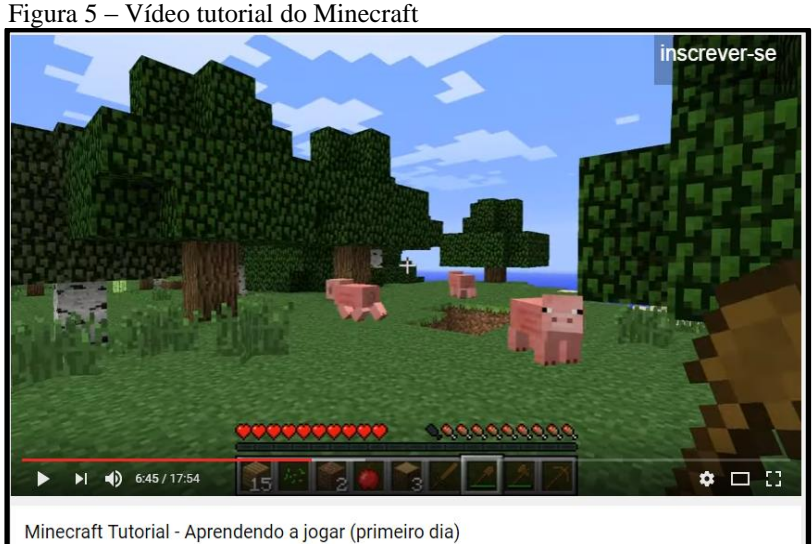

Fonte: You Tube.

As perguntas a serem respondidas pelos grupos ao final do Encontro 3 são:

- a) Todos os integrantes do grupo conheciam o Minecraft?
- b) Se conheciam, já jogaram antes da aula de hoje?

#### **3.4 Encontro 4 – Primeiras tarefas virtuais no Minecraft**

1

No quarto encontro, após relembrar os passos apresentados no tutorial, cada grupo deve efetuar login para executar as tarefas propostas pelo professor. A sequência de atividades desse encontro consiste em: cercar sua propriedade conforme área e perímetro indicados pelo professor (esse passo pode ser uma oportunidade ao professor para esclarecer dúvidas quanto

<sup>4</sup> Inicialmente, trabalhamos com o modo Sobrevivência, depois trocamos por sugestão dos alunos, pois possui mais recursos para construção.

às medidas lineares e superficiais envolvidas<sup>5</sup>). Depois disso, plantar, caçar, escolher um lugar para construir seu abrigo, cortar algumas árvores para executar essa construção. Todos os cálculos efetuados pelo grupo devem constar no relatório.

As perguntas a serem respondidas pelos grupos ao final do Encontro 4 são:

- a) Qual o formato do seu cercado?
- b) Por que o grupo escolheu esse formato?
- c) Que cálculos o grupo precisou fazer para realizar essa atividade?
- d) Fazer um esboço do cercado construído no Minecraft.
- e) Sobre os itens de sobrevivência, listar o que o grupo executou (plantações e caça).

#### **3.5 Encontro 5 – Planejamento da casa no Minecraft**

No quinto encontro, retoma-se brevemente a ideia do cercado à propriedade, caça de animais, cultivo de alimentos. O desafio desse encontro consiste em acumular material para a construção de uma casa à escolha de cada grupo. Inicialmente se faz o planejamento do modelo de casa que gostariam de construir. Depois, os grupos precisam listar a relação de materiais para a execução do projeto. Para auxiliá-los nas escolhas, há vários modelos na internet que os grupos podem utilizar como base. O projeto das casas deve constar no relatório, com detalhes quanto às medidas, matéria-prima da construção, quantidade de aberturas, quantidade de cômodos e quantidade de andares. As figuras 6, 7 e 8 trazem modelos de casas disponíveis na internet, inclusive com dicas da construção.

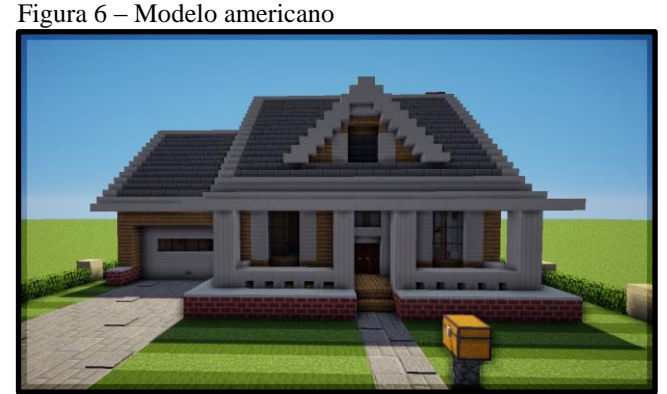

Fonte: You Tube<sup>6</sup>.

1

<sup>5</sup> Na primeira aplicação dessa sequência de atividades, utilizamos o Geoplano como material complementar; Geoplano é um material pedagógico formado por uma placa com marcações, formando uma malha quadriculada. Pode ser confeccionado em papelão ou mdf e parafusos, com espaçamentos de 4 cm, formando um quadriculado de 6x6.

 $6$  Disponível em: <https://www.youtube.com/watch?v=JlOCAelP05o>.

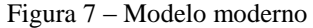

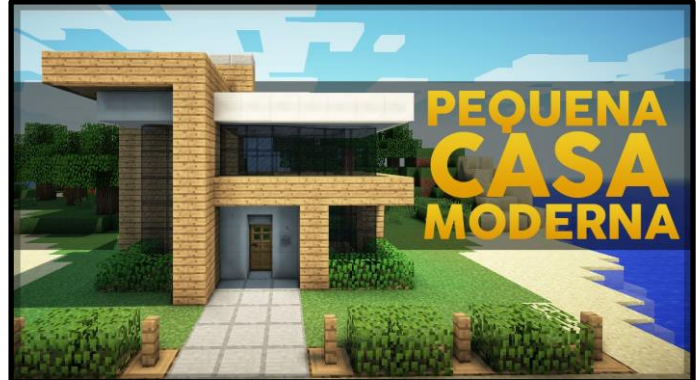

Fonte - You Tube<sup>7</sup>.

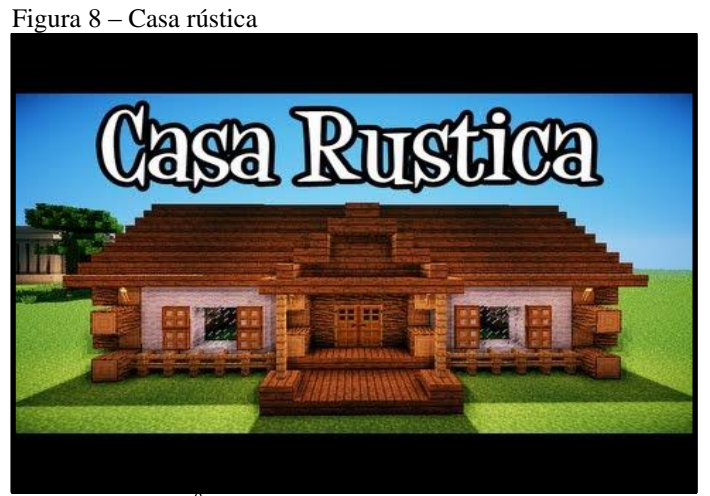

Fonte: You Tube<sup>8</sup>.

A questão a ser respondida pelos grupos ao final do Encontro 5 é:

a) Descreva o estilo escolhido para sua casa, indicando a área total, listando os elementos internos e externos.

### **3.6 Encontro 6 – Execução do projeto virtual no Minecraft**

No sexto encontro, haverá a execução do projeto da casa no Minecraft. Nesse momento, o professor deve estar atento e auxiliar na tomada de decisões, para que não haja conflitos mais sérios entre os integrantes do grupo. Eles iniciarão a construção virtual em aula, porém devem dividir o restante das tarefas que serão finalizadas em casa, para que a construção termine em tempo hábil.

1

 $^7$  Disponível em: < https://www.youtube.com/watch?v=5yiT8Fa2v0Y>.

 $8$  Disponível em: < https://www.youtube.com/watch?v=4nRp6pe1QAg>.

Algumas dicas de construção, para que o professor possa auxiliar os alunos nas escolhas estão no Apêndice D.

As perguntas a serem respondidas pelos grupos ao final do Encontro 6 são:

- a) Na execução do seu projeto, quais os maiores desafios enfrentados pelo grupo?
- b) Que estratégias foram usadas para resolver esses desafios?

#### **3.7 Encontro 7 – Finalizando a casa no Minecraft**

O sétimo encontro tem como objetivo principal a finalização das casas virtuais. Para isso, o professor deve auxiliar os grupos com sugestões que facilitem a conclusão dos projetos. Ao final do sétimo encontro, a moradia do avatar deve estar concluída, com parte interna, externa e jardins finalizados.

As questões a serem respondidas pelos grupos ao final do Encontro 7 são:

- a) Explique como o grupo escolheu os itens para a decoração da casa.
- b) Quanto ao jardim, o que o grupo escolheu para decoração?

#### **3.8 Encontro 8 – Socializando a experiência virtual com o Minecraft**

No oitavo encontro, haverá a socialização dos projetos virtuais. Cada grupo mostrará a tela do jogo e suas construções, com o auxílio do projetor de imagens, para que o grande grupo possa conhecer cada um desses projetos. Nesse momento, terão a oportunidade de explicar como fizeram, que desafios o grupo enfrentou e algo que deseja compartilhar com a turma sobre o que foi feito até o momento. Como sugestão, os alunos podem gravar essa apresentação em vídeo, para visualização no decorrer da construção da maquete.

As perguntas a serem respondidas pelos grupos ao final do Encontro 8 são:

- a) Para que a casa no Minecraft ficasse pronta a tempo, o grupo precisou trabalhar fora do horário da escola?
- b) Se sim, quanto tempo trabalharam fora do horário de aula?
- c) Onde estavam?
- d) Estavam juntos?
- e) Alguém que não é do grupo ajudou?
- f) Se sim, quem?

## **3.9 Encontro 9 – Planificação do hexaedro**

O nono encontro, de volta à sala de aula, tem como objetivo a planificação do hexaedro. Essa atividade é importante para que executem o trabalho final: a maquete física de suas casas virtuais. Cada grupo receberá embalagens vazias no formato de hexaedros. A manipulação desses objetos é livre, podem riscar e cortar conforme a necessidade. Receberão também papel quadriculado para auxiliar o trabalho da planificação do sólido. Depois de planificar o hexaedro, os estudantes utilizarão os conhecimentos do cálculo de escalas, caso já tenham trabalhado anteriormente, para escolher as medidas de suas maquetes e as medidas reduzidas para a confecção dos hexaedros. Se a escala é um assunto que ainda não foi abordado, essa é uma ótima oportunidade para fazê-lo. Após finalizarem os cálculos, buscando inclusive o menor desperdício possível, fazem-se cópias das matrizes produzidas pelos grupos conforme o tamanho adotado para cada maquete.

As perguntas a serem respondidas pelos grupos ao final do Encontro 9 são:

- a) Desenhe a planificação do cubo, indicando a medida do lado.
- b) Indique os cálculos de escala.

1

## **3.10 Encontro 10 – Execução do projeto físico**

O décimo encontro é destinado ao recorte, pintura e colagem dos hexaedros. Pode-se optar em planificar o sólido em papel do tipo cartão colorido, por exemplo. Dessa forma, haverá mais tempo para detalhar as maquetes. Outra opção é utilizar o papel paraná, mais firme, fixando em cima as planificações já coloridas do PaperCraft<sup>9</sup>. A fixação também é opcional: se for feita com cola<sup>10</sup>, deve-se lembrar de planificar os cubos com pequenas abas nas laterais para a colagem. Caso a montagem seja feita com fita adesiva, essas abas são opcionais.

Algumas partes da maquete, como paredes inteiras, telhados e cercados, podem ser confeccionadas utilizando a técnica de reciclagem. Para isso, podem ser utilizadas embalagens cúbicas ou em formato de paralelepípedo retângulo, cortadas de modo a formar cubos proporcionais ao restante da maquete. Como exemplo, podemos citar caixas vazias de creme

<sup>&</sup>lt;sup>9</sup> Site destinado a planificar elementos do jogo Minecraft, com download gratuito de material para impressão. Disponível em: <http://www.pixelpapercraft.com/tags>.

<sup>&</sup>lt;sup>10</sup> Recomendo cola de isopor que, por ser à base de álcool, não enruga o papel, além de secar mais rápido; espalhe com cotonete ou palito de dente.

dental, de chá, embalagens de remédios, cosméticos ou caixas de fósforo. Depois de forradas (como os cubos de papel paraná), a diferença é imperceptível.

No Apêndice C, consta a opção de planificação que confeccionei manualmente para essa sequência, mas poderia ser feita em aplicativos como o GeoGebra. Há, também, moldes de 12 elementos para as maquetes, retirados do site PaperCraft (Figura 9). São eles: grama, árvore, rochas, porco, coelho, vaca, flor, cactos, caixa de ferramentas de jardim, baú, cama e biblioteca.

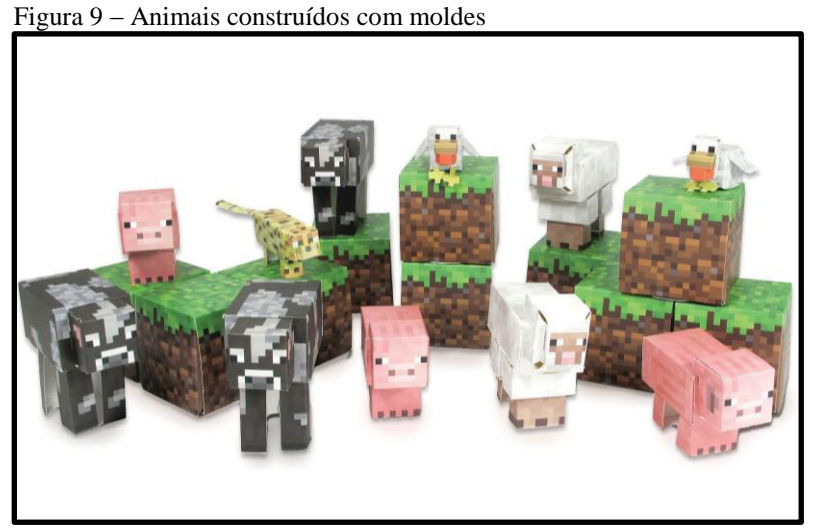

Fonte: Papercraft.

As perguntas a serem respondidas pelos grupos ao final do Encontro 10 são:

- a) Quantos cubos são necessários para a construção de sua maquete?
- b) Quais os desafios enfrentados pelo grupo na construção?

#### **3.11 Encontro 11 – Concluindo a maquete**

No décimo primeiro encontro, as maquetes relativas às casas construídas no Minecraft serão montadas.

Figura 10 – Montagem da maquete

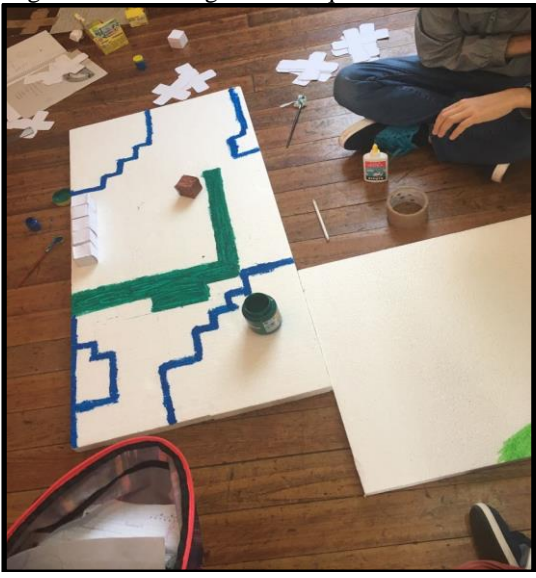

Fonte: a autora.

As perguntas a serem respondidas pelos grupos ao final do Encontro 11 são:

- a) Qual a opinião do grupo sobre a construção da maquete física?
- b) É mais fácil construir a maquete física ou virtual? Por quê?

#### **3.12 Encontro 12 – Seminário final**

No último encontro, há a socialização dos trabalhos. Assim, cada um dos grupos mostrará aos demais o seu ambiente de jogo (pode ser o vídeo gravado no Encontro 8), através de um projetor; em seguida, apresentará a maquete física do cenário Minecraft, explicando a escala utilizada e detalhando o projeto. Por último, a entrega do relatório e o encaminhamento e organização das maquetes em uma área de circulação na escola, onde ficarão expostas, se possível, por alguns dias.

As perguntas a serem respondidas pelos grupos ao final do Encontro 12 são referentes ao projeto de maneira mais geral e também aos projetos dos outros grupos, citando, pelo menos, um aspecto interessante e um aspecto que poderia ser feito de outro modo.

Como sugestão de lembrança na participação do projeto, cada estudante pode receber, por exemplo, uma réplica da espada usada pelo avatar do Minecraft, confeccionada em papel colorido, com a técnica de origami. O molde consta no Apêndice C e o tutorial em vídeo do Canal KakaCraft consta nas referências.

## **REFERÊNCIAS**

BRASIL. *Parâmetros Curriculares Nacionais*: Matemática. Brasília, DF: Secretaria de Educação Fundamental, 1998.

CONSTRUÇÕES NO MINECRAFT. Disponível em: <http: //www.techtudo.com.br/dicas-e-tutoriais/noticia/2013/01/confira-dicas-de-minecraft para-fazer-construcoes.html>. Acesso em: 15 jan. 2017.

CUBOS E CREEPERS. Disponível em<: http://cubosecreepers.com/category/minecraftconstrucoes/>. Acesso em: 18 jan. 2017.

DICAS DO MINECRAFT. Disponível em: <https ://www.terra.com.br/diversao/games/tu torial-sobrevivendo-ao-primeiro-dia-deminecraft,b57569714b56d310VgnVCM5000009ccceb0aRCRD.html>. Acesso em: 10 jan. 2017.

ESPADA MINECRAFT. Disponível em: <https://www.youtube.com/watch?v=86n7ZU8kq3I>. Acesso em: 1 maio 2017.

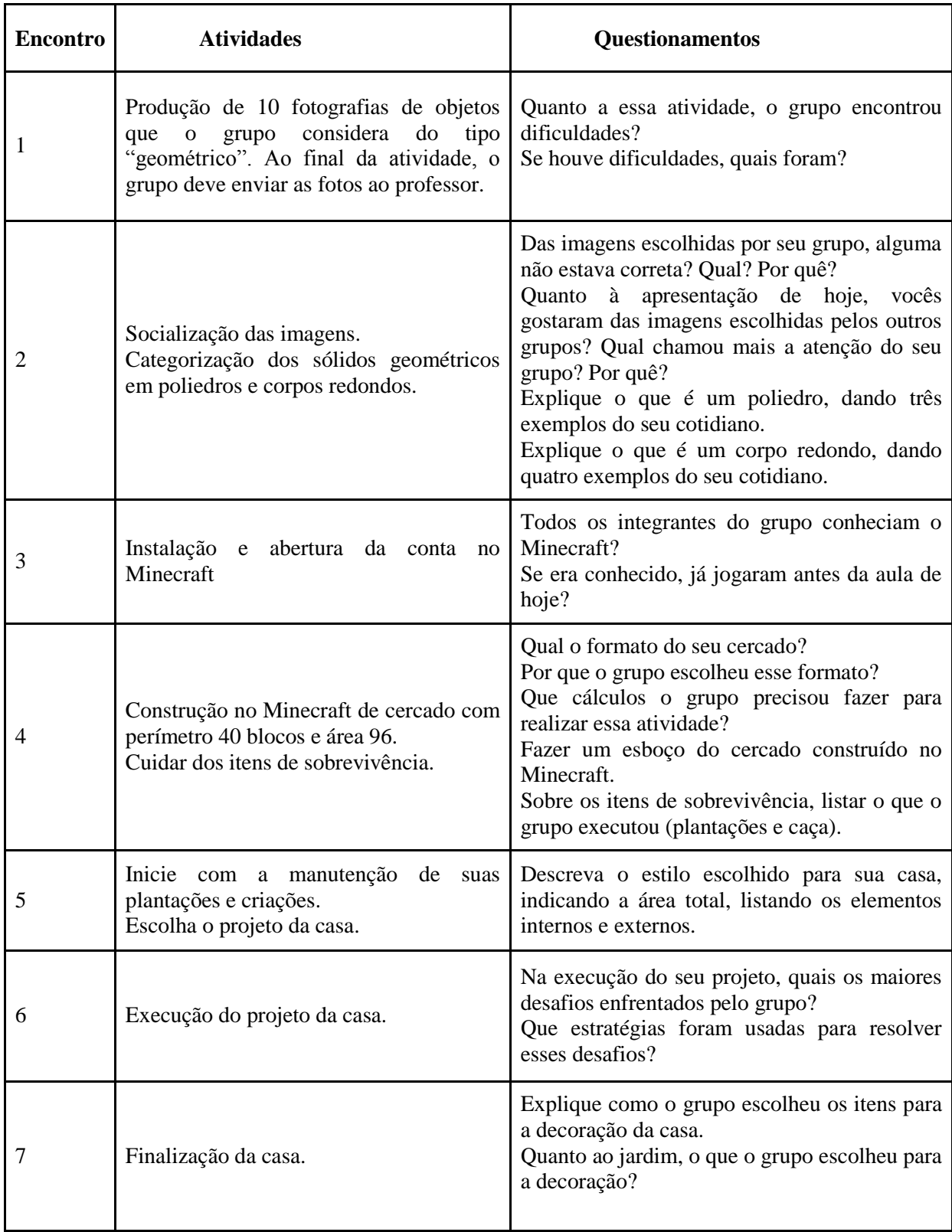

# **APÊNDICE A – Resumo das atividades**

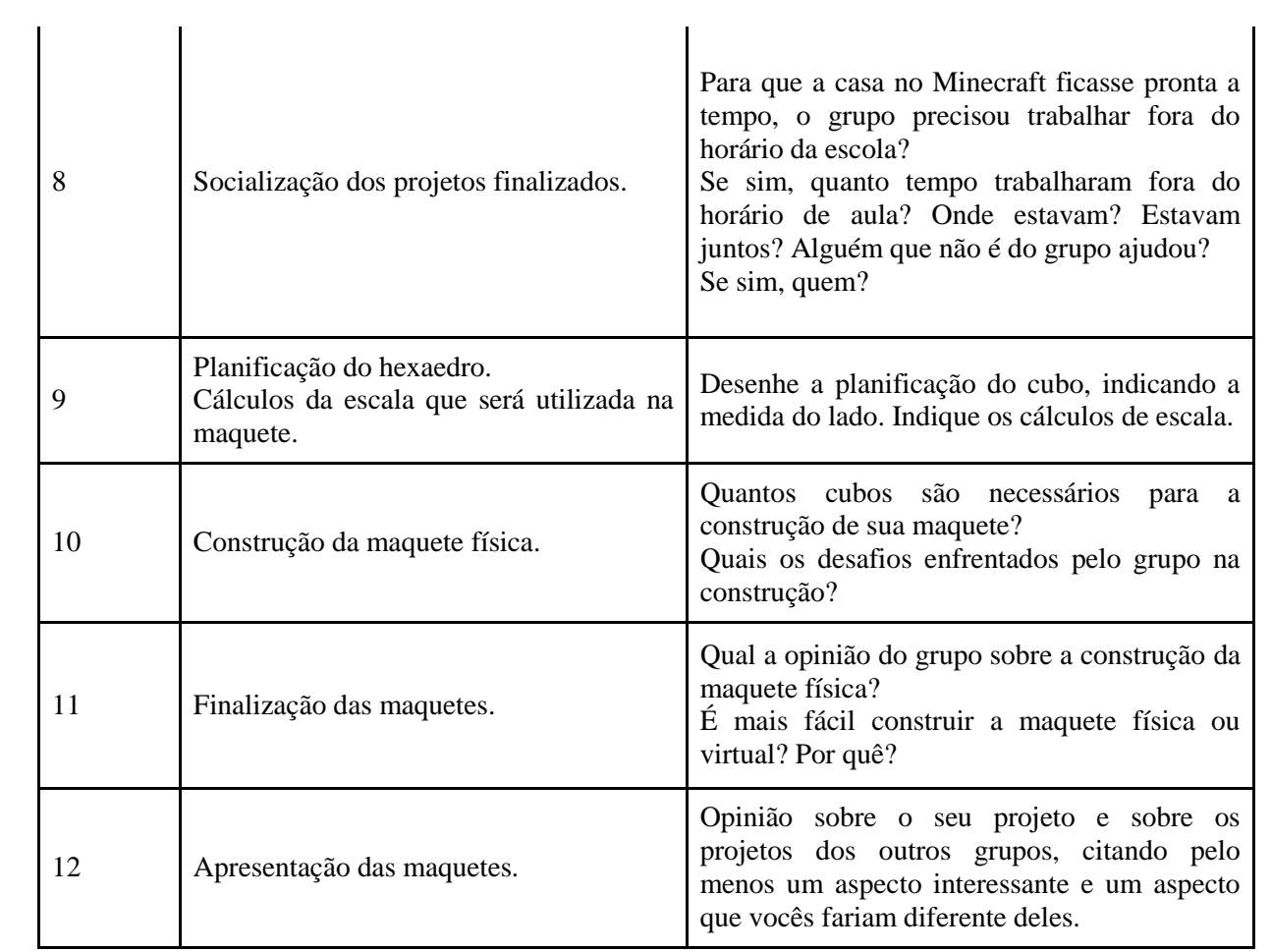

## **APÊNDICE B – Modelo de relatório**

#### **Relatório de atividades**

Cada encontro deve ser impresso em uma lauda. O espaço em branco pode servir como lugar de anotações ou desenhos. Quanto à capa, é interessante que seja confeccionada pelo próprio grupo. Sugerimos que os relatórios sejam encadernados, para evitar perdas.

Encontro 1:

Dia  $/$  /

Tire em torno de 10 fotografias de objetos que o grupo considera "geométrico".

Ao final da atividade, um dos integrantes do grupo deve enviar as fotos, escolhendo uma das plataformas e seguindo os passos:

Por telefone: via aplicativo de mensagens (profe:  $($ 

Por mensagem em rede social: (profe: @\_\_\_\_\_\_\_\_\_\_)

Quanto a essa atividade, o grupo encontrou dificuldades? Se houve dificuldades, quais foram?

### Encontro 2:

Dia  $\_\_\_\_\_\$ 

Das imagens escolhidas por seu grupo, alguma não estava correta? Qual? Por quê?

Quanto à apresentação de hoje, vocês gostaram das imagens escolhidas pelos outros grupos?

Qual chamou mais a atenção do seu grupo? Por quê?

Explique o que é um poliedro, dando três exemplos do seu cotidiano.

Explique o que são corpos redondos, dando quatro exemplos do seu cotidiano.

Encontro 3:

Dia  $/$  /

Todos os integrantes do grupo conheciam o Minecraft? Todos já jogaram antes da aula de hoje?

Anote aqui seu usuário e senha, para não perder:

Usuário:

Senha:

Lembre-se de anotar em sua agenda, para acessar o jogo em outros horários também.

Encontro 4:

Dia  $\angle$  /  $\angle$ 

Construa no Minecraft um cercado de perímetro 40 blocos e área 96.

Quanto a essa atividade, responda:

Qual o formato do seu cercado?

Por que o grupo escolheu este formato?

Que cálculos o grupo precisou fazer para realizar esta atividade?

Faça um esboço do cercado construído no Minecraft:

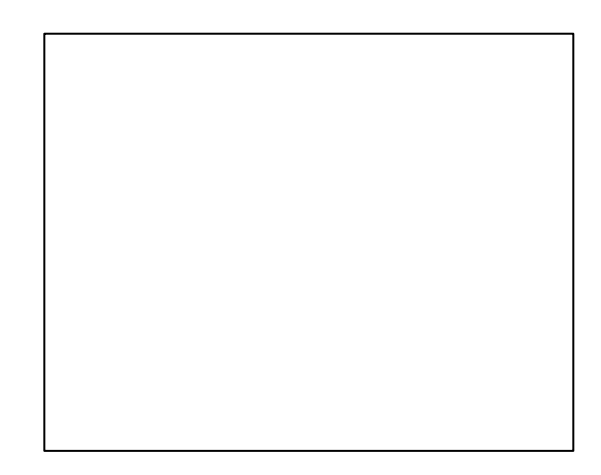

\_\_\_\_\_\_\_\_\_\_\_\_\_\_\_\_\_\_\_\_\_\_\_\_\_\_\_\_\_\_\_\_\_\_\_\_\_\_\_\_\_\_\_\_\_\_\_\_\_\_\_\_\_\_\_\_\_\_\_\_\_\_\_\_\_\_\_\_\_\_\_\_\_\_\_

\_\_\_\_\_\_\_\_\_\_\_\_\_\_\_\_\_\_\_\_\_\_\_\_\_\_\_\_\_\_\_\_\_\_\_\_\_\_\_\_\_\_\_\_\_\_\_\_\_\_\_\_\_\_\_\_\_\_\_\_\_\_\_\_\_\_\_\_\_\_\_\_\_\_\_

\_\_\_\_\_\_\_\_\_\_\_\_\_\_\_\_\_\_\_\_\_\_\_\_\_\_\_\_\_\_\_\_\_\_\_\_\_\_\_\_\_\_\_\_\_\_\_\_\_\_\_\_\_\_\_\_\_\_\_\_\_\_\_\_\_\_\_\_\_\_\_\_\_\_\_ \_\_\_\_\_\_\_\_\_\_\_\_\_\_\_\_\_\_\_\_\_\_\_\_\_\_\_\_\_\_\_\_\_\_\_\_\_\_\_\_\_\_\_\_\_\_\_\_\_\_\_\_\_\_\_\_\_\_\_\_\_\_\_\_\_\_\_\_\_\_\_\_\_\_\_

Sobre os itens de sobrevivência, o que o grupo fez: Nas plantações:

Na caça:

Encontro 5:

Dia  $\angle$  /  $\angle$ 

Inicie com a manutenção de suas plantações e criações.

Projeto da casa

Estilo:

A medida da área total da casa será:\_\_\_\_\_\_\_\_\_\_

Na casa haverá:

\_\_\_ portas externas;

\_\_ portas internas;

 $\equiv$  janelas;

cômodos;

\_\_\_ andar/andares.

Na parte interna, colocaremos:

No jardim, haverá como decoração:

Encontro 6:

Dia  $/$  /

Na execução do seu projeto, quais os maiores desafios enfrentados pelo grupo?

Que estratégias foram usadas para resolver esses desafios?

Encontro 7:

Dia  $\angle$  /

Explique como o grupo escolheu os itens para a decoração da casa:

Quanto ao jardim, o que o grupo escolheu para decoração?

Encontro 8:

Dia  $\angle$ 

Para que a casa no Minecraft ficasse pronta a tempo, o grupo precisou trabalhar fora do horário da escola? Se sim, quanto tempo trabalharam fora do horário de aula? Onde estavam? Estavam juntos?

Alguém que não é do grupo ajudou?

Se sim, quem?

Deixe este espaço para colar a imagem de sua casa.

Encontro 9:

Dia  $\angle$  /  $\angle$ 

Desenhe a planificação do cubo, indicando a medida do lado:

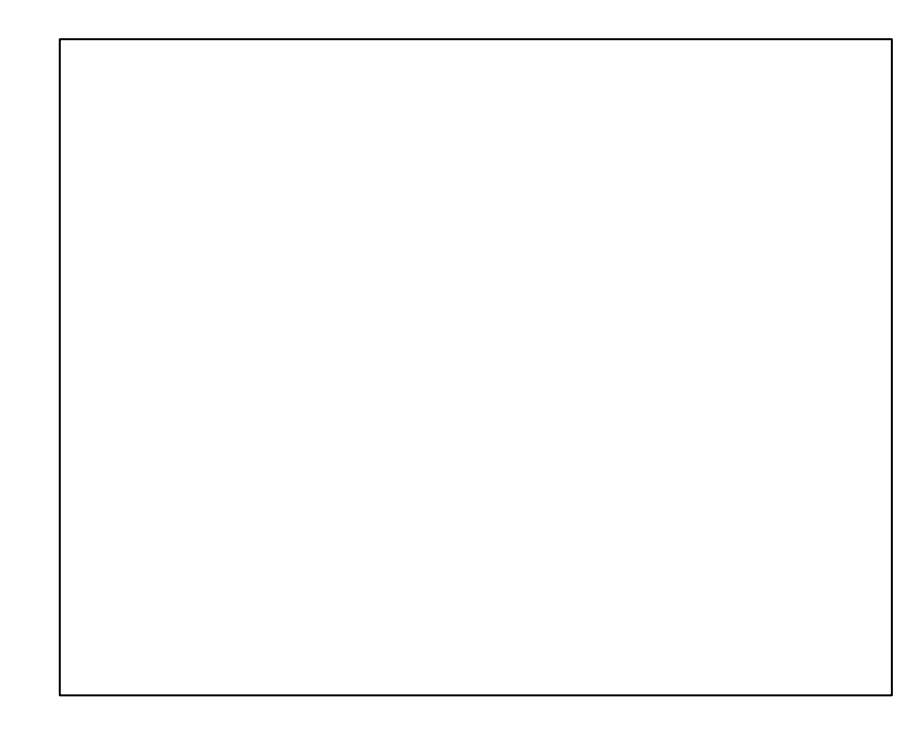

Cálculos da escala que será utilizada na maquete:

Encontro 10:

Dia  $\angle$  /  $\angle$ 

Quantos cubos serão necessários para a construção de sua maquete?

Quais os desafios enfrentados pelo grupo na construção?

Encontro 11:

Dia  $\angle$  / $\angle$ 

Qual a opinião do grupo sobre a construção da maquete física?

É mais fácil construir a maquete física ou virtual? Por quê?

Deixe este espaço para colar a fotografia da maquete de sua casa.

\_\_\_\_\_\_\_\_\_\_\_\_\_\_\_\_\_\_\_\_\_\_\_\_\_\_\_\_\_\_\_\_\_\_\_\_\_\_\_\_\_\_\_\_\_\_\_\_\_\_\_\_\_\_\_\_\_\_\_\_\_\_\_\_\_\_\_\_\_\_\_\_\_\_\_ \_\_\_\_\_\_\_\_\_\_\_\_\_\_\_\_\_\_\_\_\_\_\_\_\_\_\_\_\_\_\_\_\_\_\_\_\_\_\_\_\_\_\_\_\_\_\_\_\_\_\_\_\_\_\_\_\_\_\_\_\_\_\_\_\_\_\_\_\_\_\_\_\_\_\_ \_\_\_\_\_\_\_\_\_\_\_\_\_\_\_\_\_\_\_\_\_\_\_\_\_\_\_\_\_\_\_\_\_\_\_\_\_\_\_\_\_\_\_\_\_\_\_\_\_\_\_\_\_\_\_\_\_\_\_\_\_\_\_\_\_\_\_\_\_\_\_\_\_\_\_

Encontro 12:

Dia  $\angle$  /  $\angle$ 

Dê sua opinião sobre o seu projeto e sobre os projetos dos outros grupos, citando, pelo menos, um aspecto interessante e um aspecto que vocês fariam diferente deles.

\_\_\_\_\_\_\_\_\_\_\_\_\_\_\_\_\_\_\_\_\_\_\_\_\_\_\_\_\_\_\_\_\_\_\_\_\_\_\_\_\_\_\_\_\_\_\_\_\_\_\_\_\_\_\_\_\_\_\_\_\_\_\_\_\_\_\_\_\_\_\_\_\_\_\_

\_\_\_\_\_\_\_\_\_\_\_\_\_\_\_\_\_\_\_\_\_\_\_\_\_\_\_\_\_\_\_\_\_\_\_\_\_\_\_\_\_\_\_\_\_\_\_\_\_\_\_\_\_\_\_\_\_\_\_\_\_\_\_\_\_\_\_\_\_\_\_\_\_\_\_ \_\_\_\_\_\_\_\_\_\_\_\_\_\_\_\_\_\_\_\_\_\_\_\_\_\_\_\_\_\_\_\_\_\_\_\_\_\_\_\_\_\_\_\_\_\_\_\_\_\_\_\_\_\_\_\_\_\_\_\_\_\_\_\_\_\_\_\_\_\_\_\_\_\_\_

\_\_\_\_\_\_\_\_\_\_\_\_\_\_\_\_\_\_\_\_\_\_\_\_\_\_\_\_\_\_\_\_\_\_\_\_\_\_\_\_\_\_\_\_\_\_\_\_\_\_\_\_\_\_\_\_\_\_\_\_\_\_\_\_\_\_\_\_\_\_\_\_\_\_\_ \_\_\_\_\_\_\_\_\_\_\_\_\_\_\_\_\_\_\_\_\_\_\_\_\_\_\_\_\_\_\_\_\_\_\_\_\_\_\_\_\_\_\_\_\_\_\_\_\_\_\_\_\_\_\_\_\_\_\_\_\_\_\_\_\_\_\_\_\_\_\_\_\_\_\_

Grupo 1:

Grupo 2:

Grupo 3:

**APÊNDICE C – Planificações**

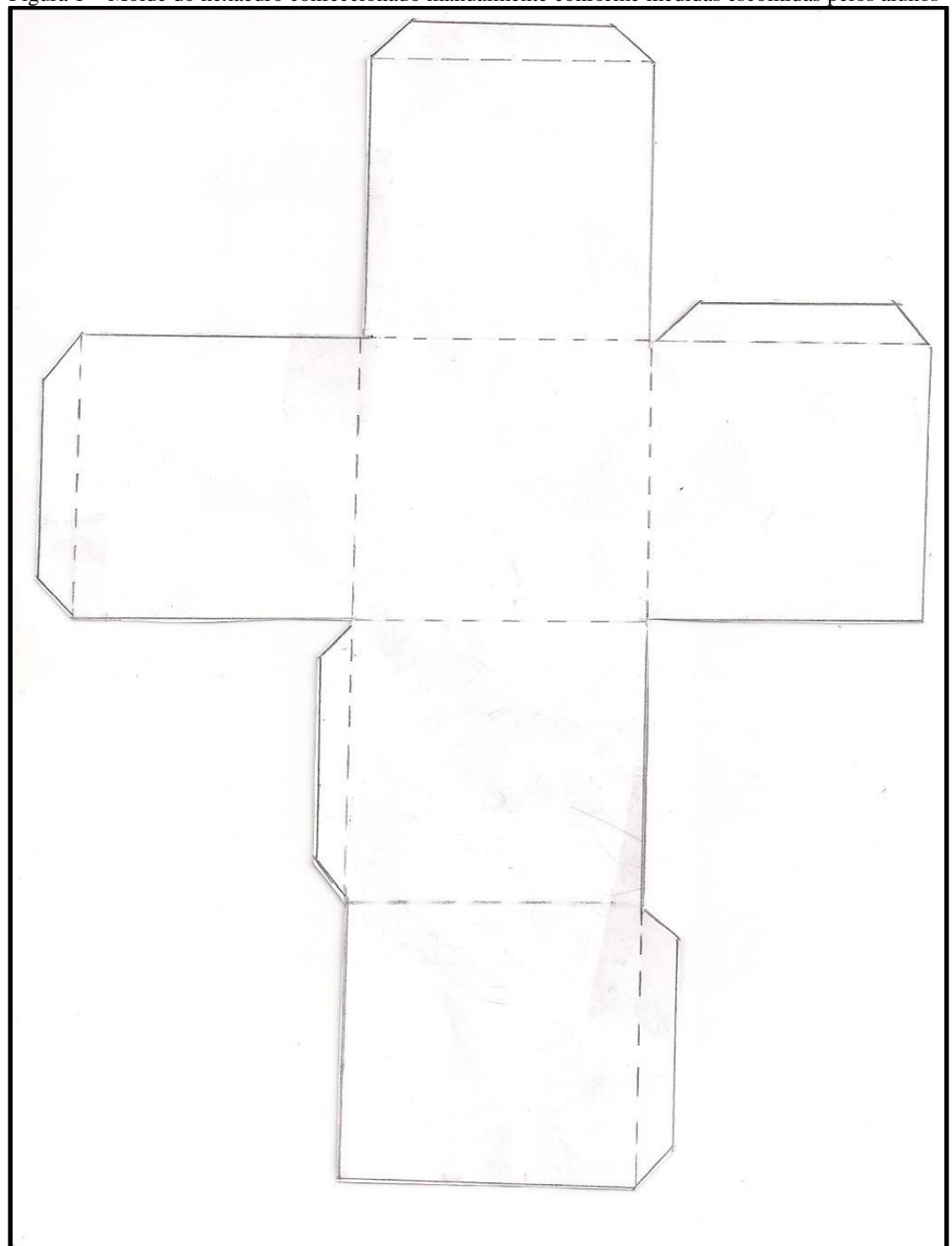

Figura 1 – Molde do hexaedro confeccionado manualmente conforme medidas escolhidas pelos alunos

Fonte: a autora.

Figura 2 – Grama

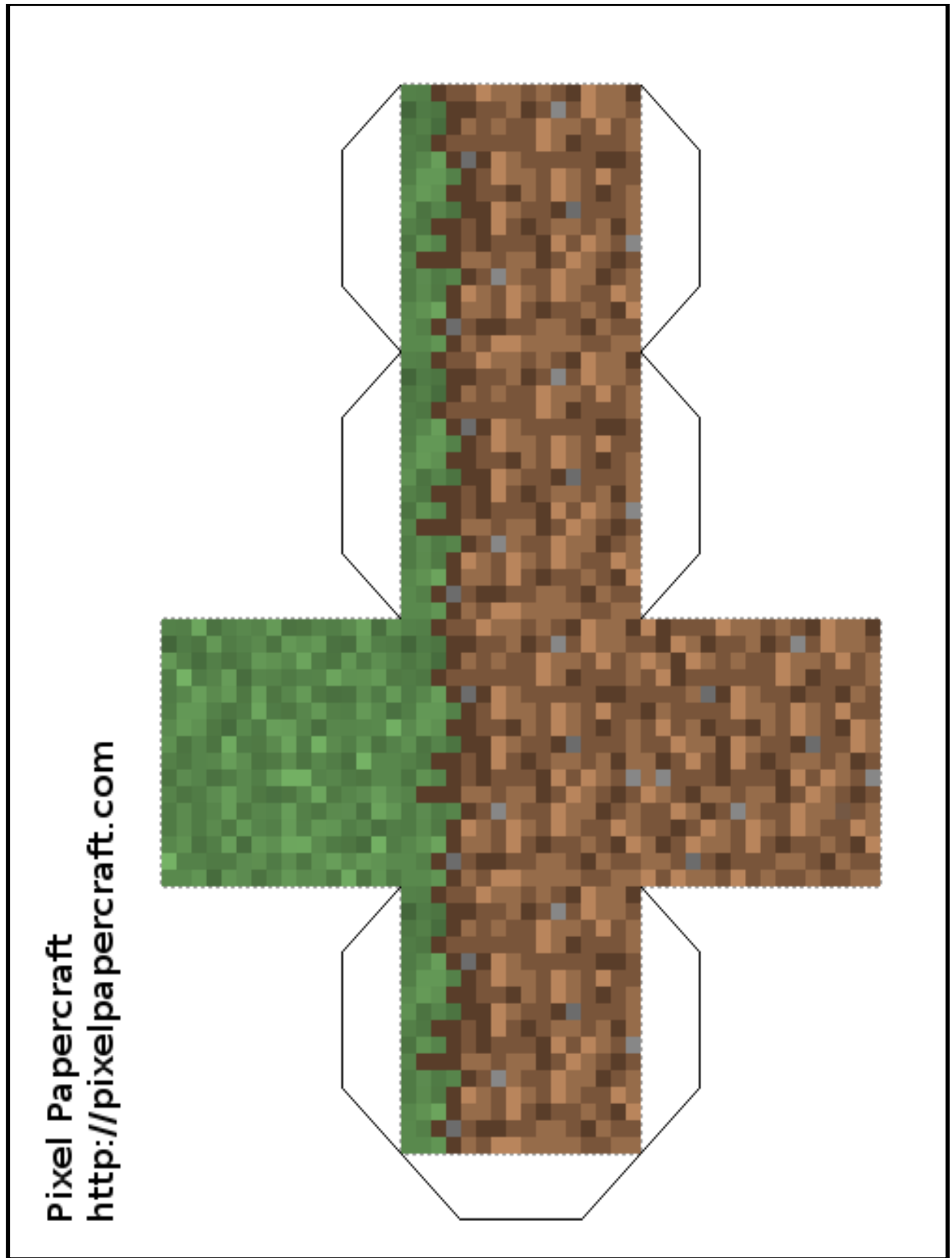

Fonte: site PaperCraft.

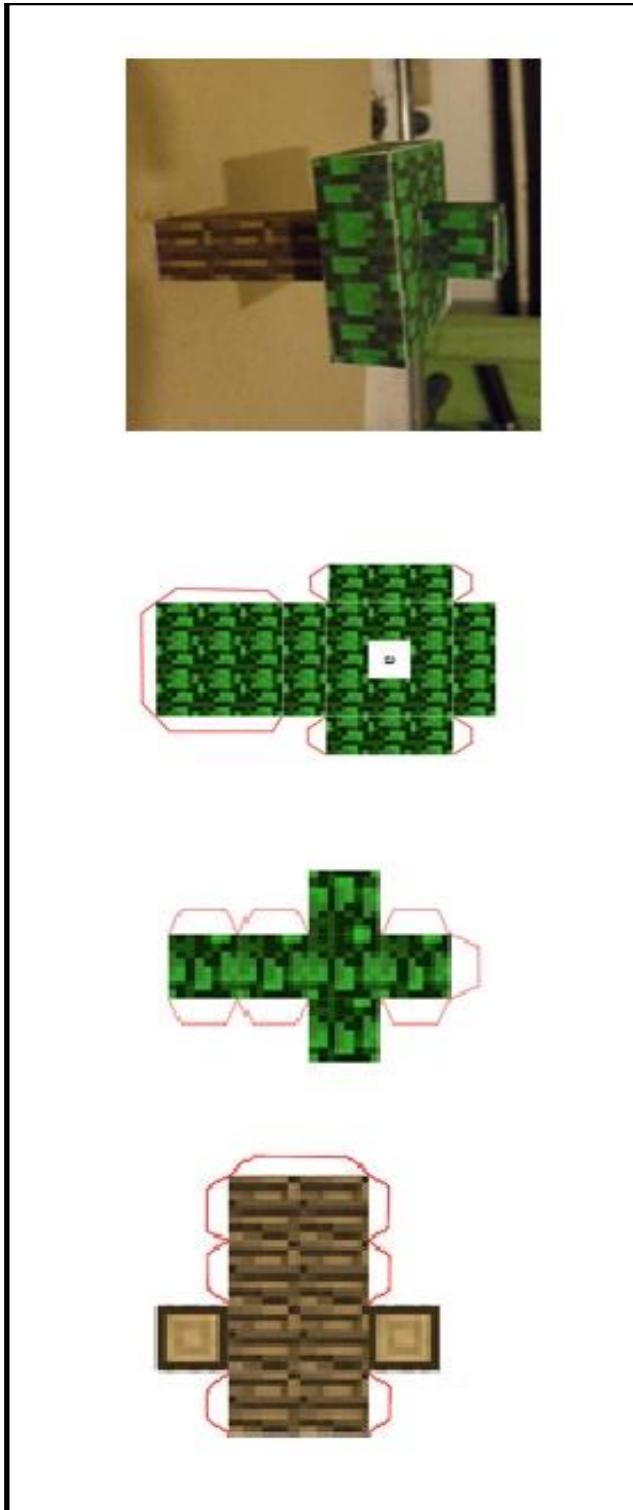

Fonte: site PaperCraft.

Figura 4 – Porco

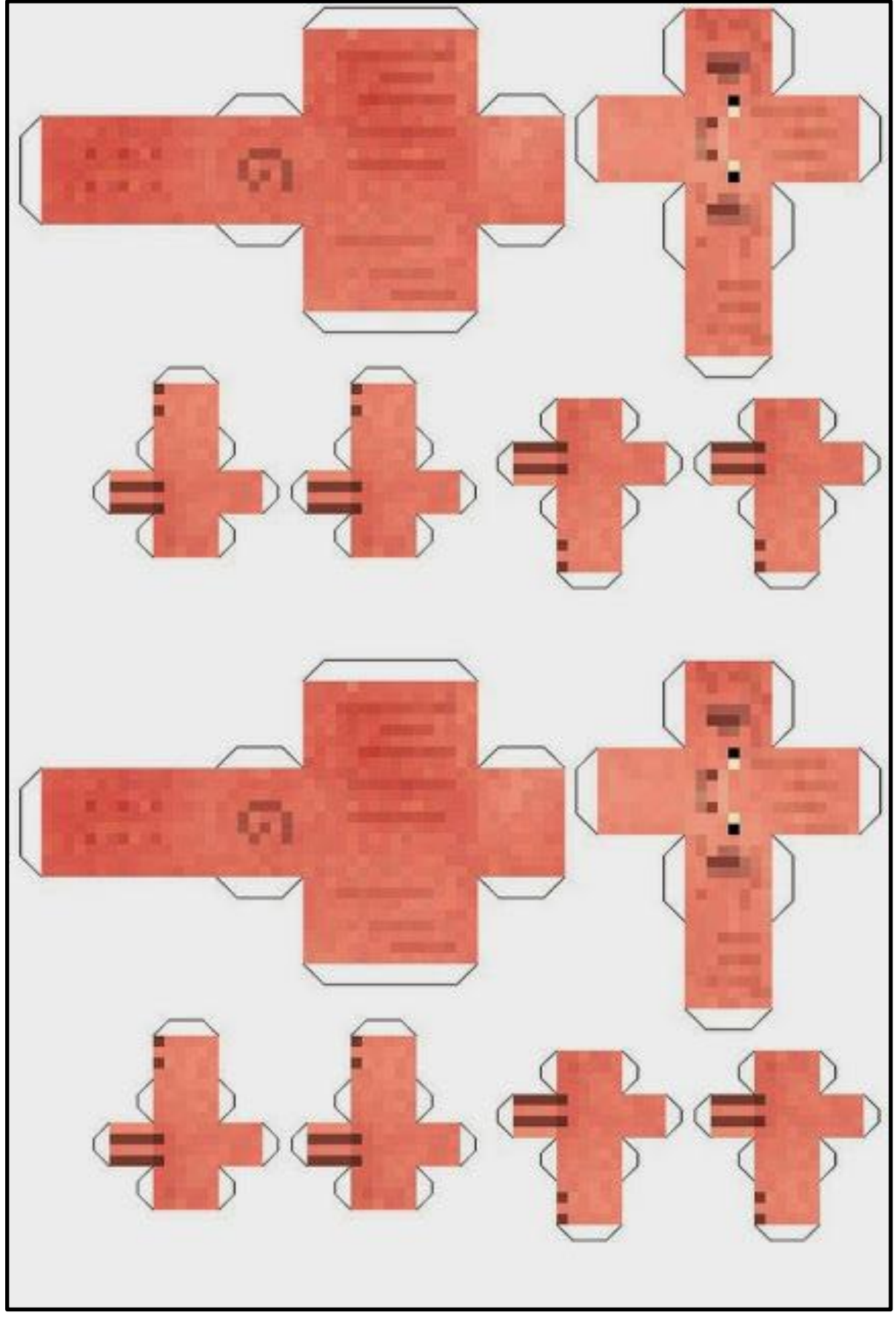

Fonte: site PaperCraft.

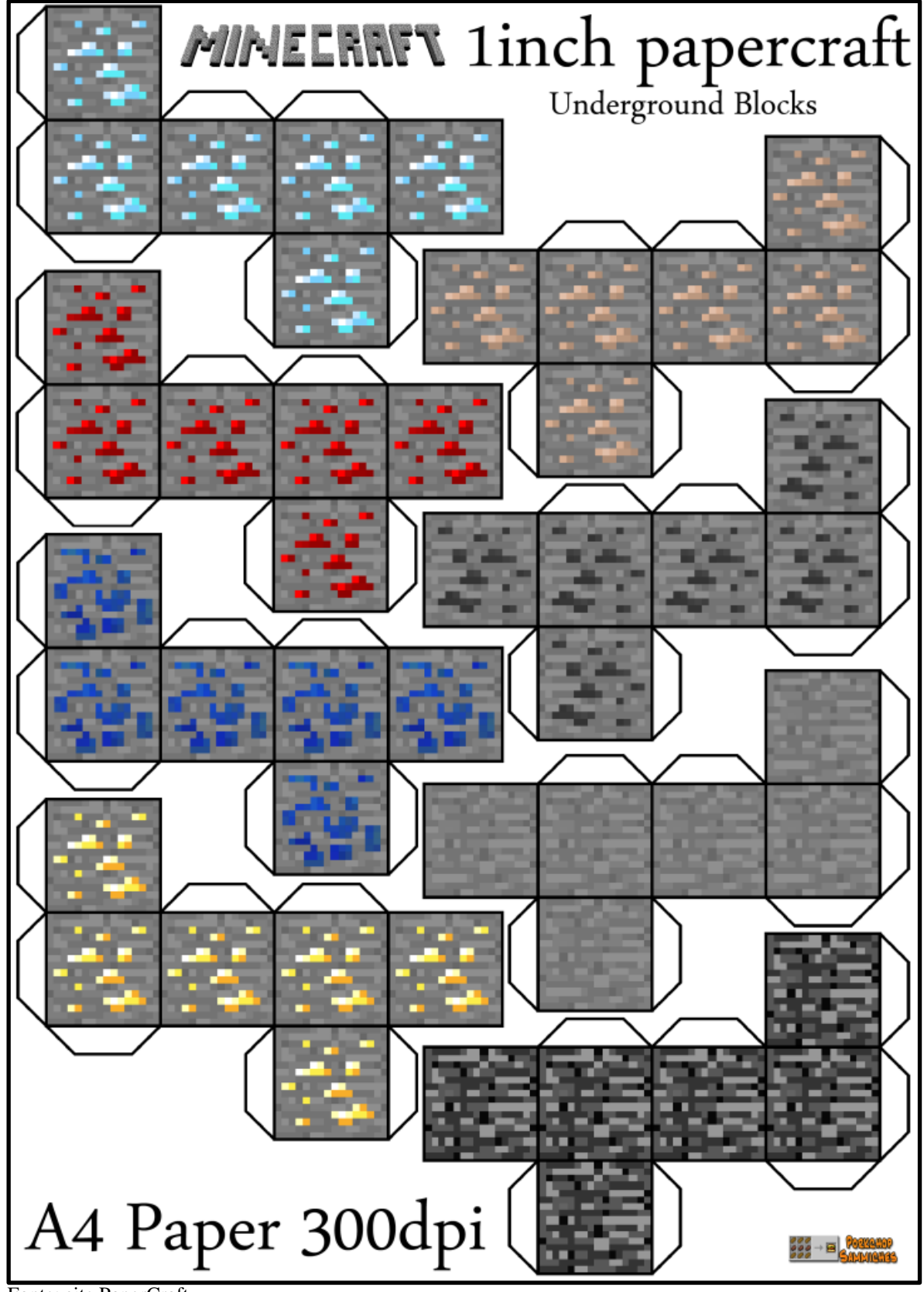

Fonte: site PaperCraft.

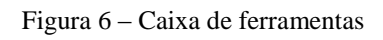

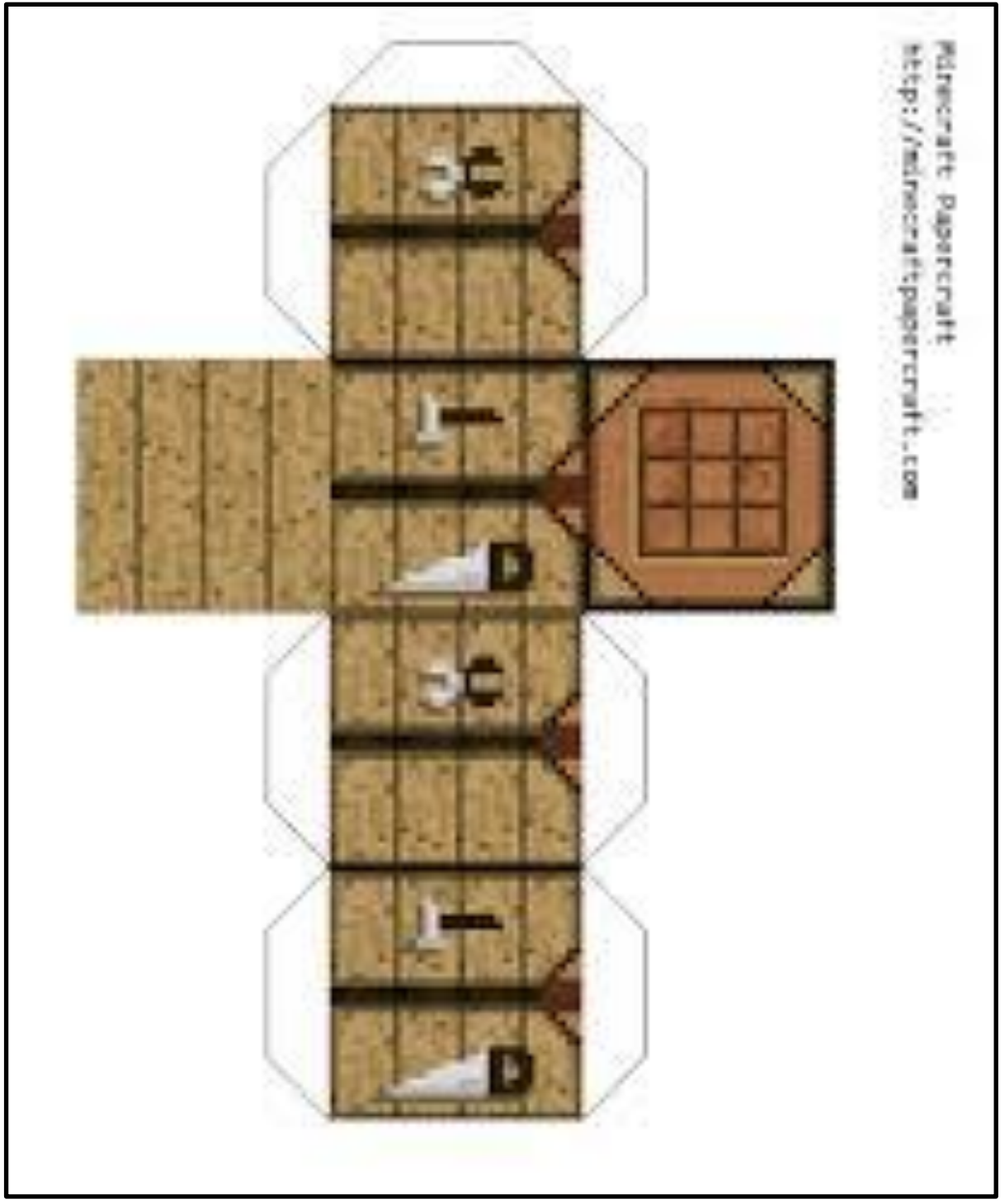

Fonte: site PaperCraft.

Figura 7 – Baú

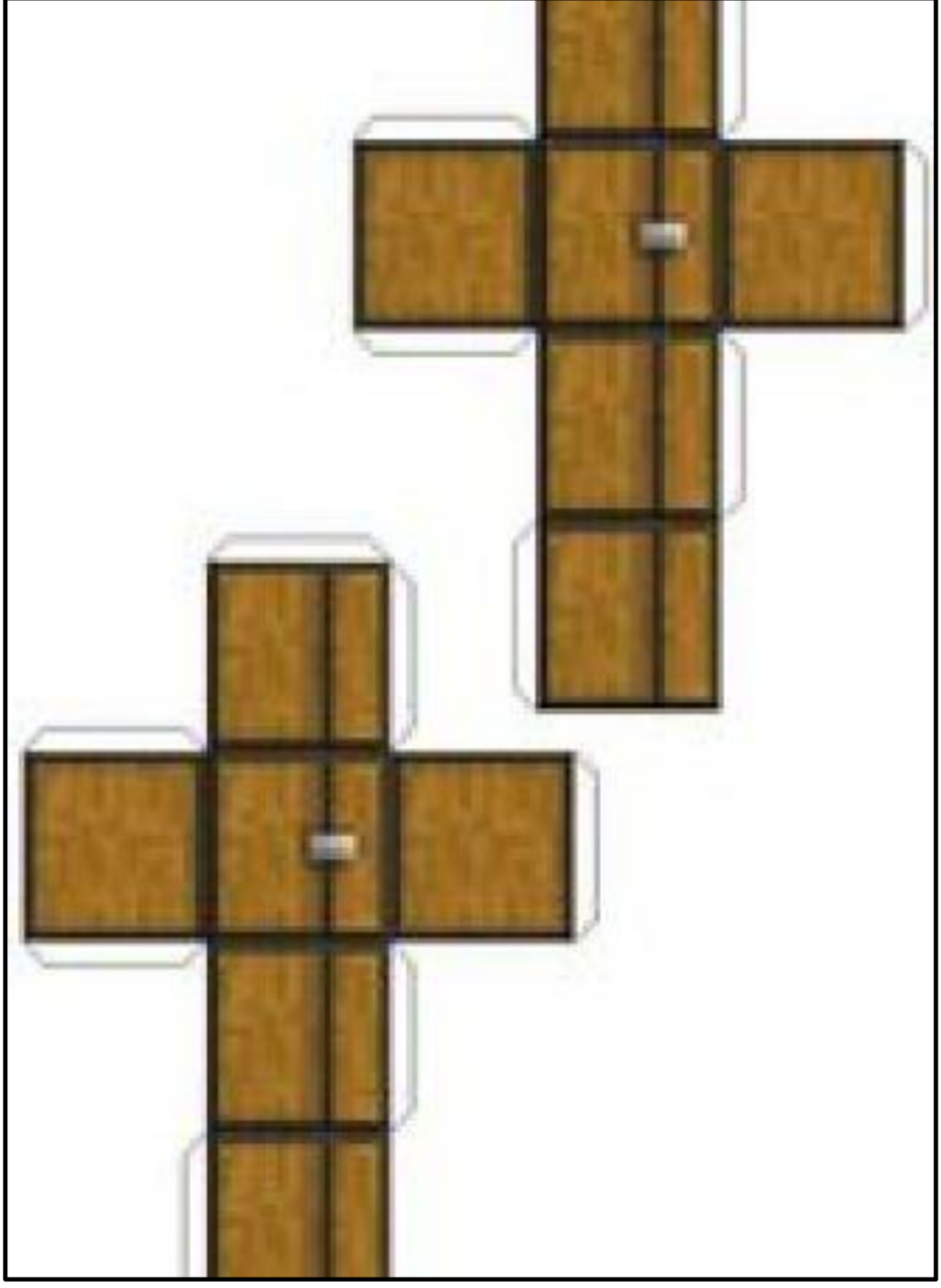

Fonte: site PaperCraft.

Figura 8 – Coelho

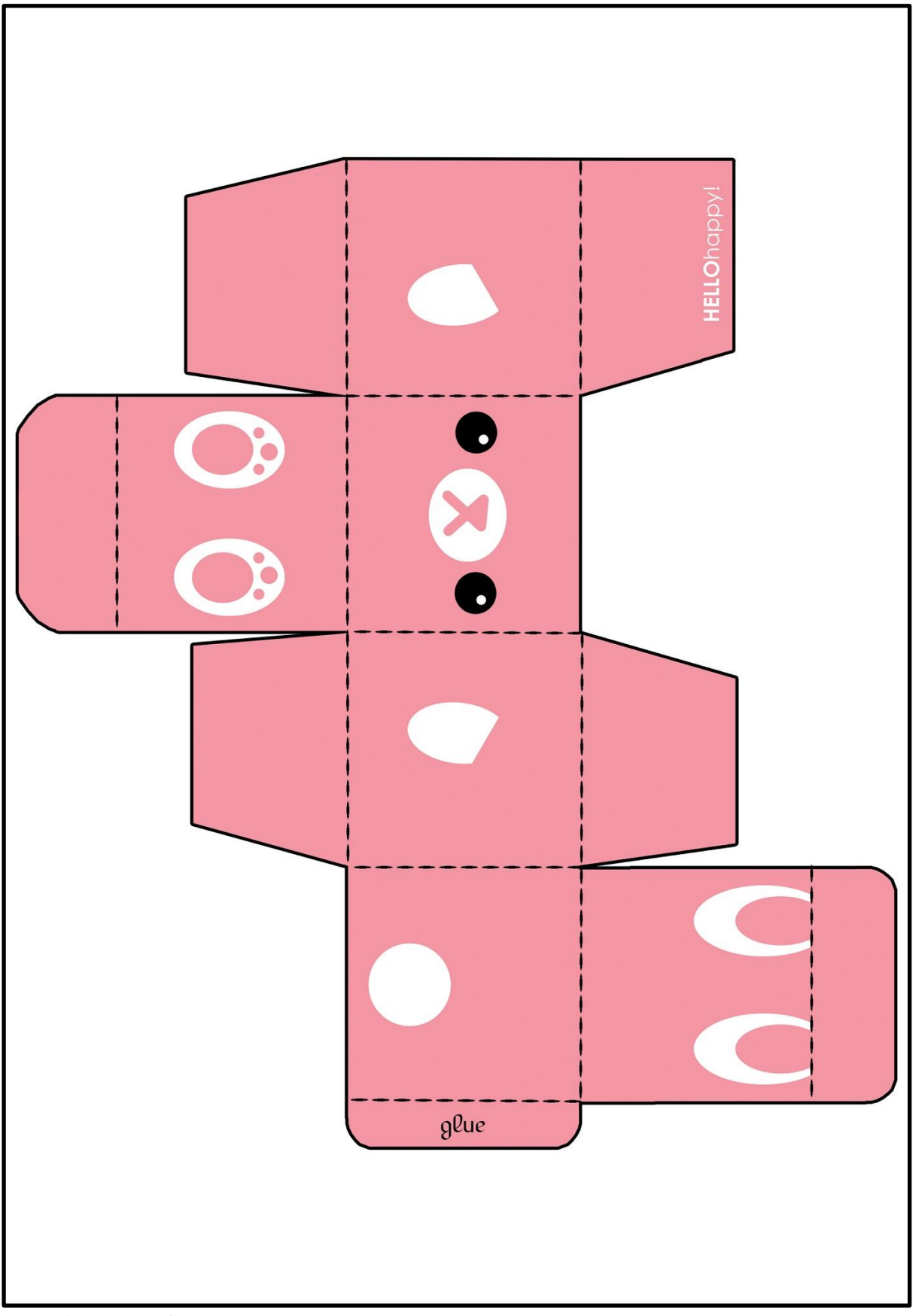

Fonte: site PaperCraft.

Figura 9 – Vaca

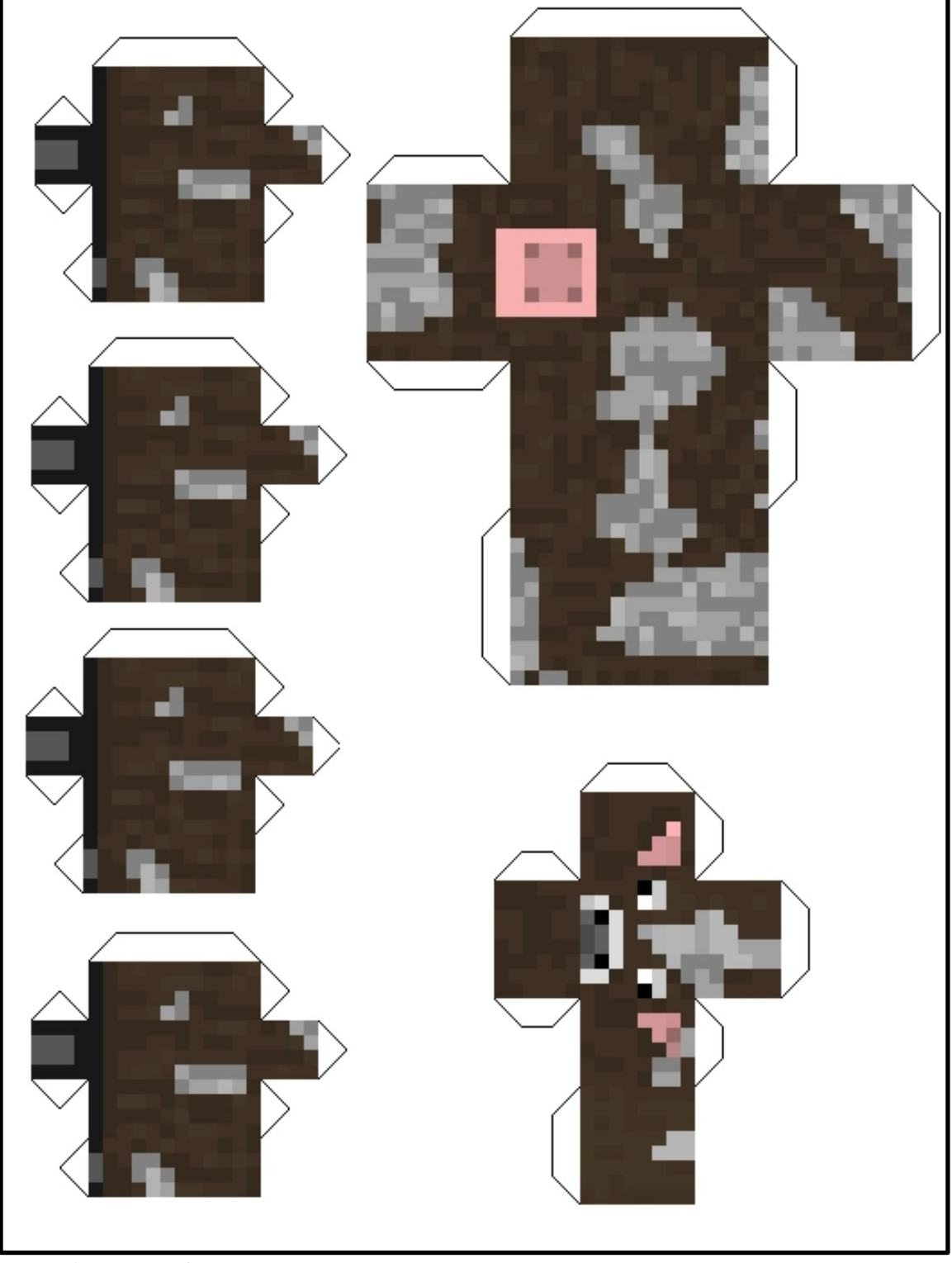

Fonte: site PaperCraft.

Figura 10 – Biblioteca

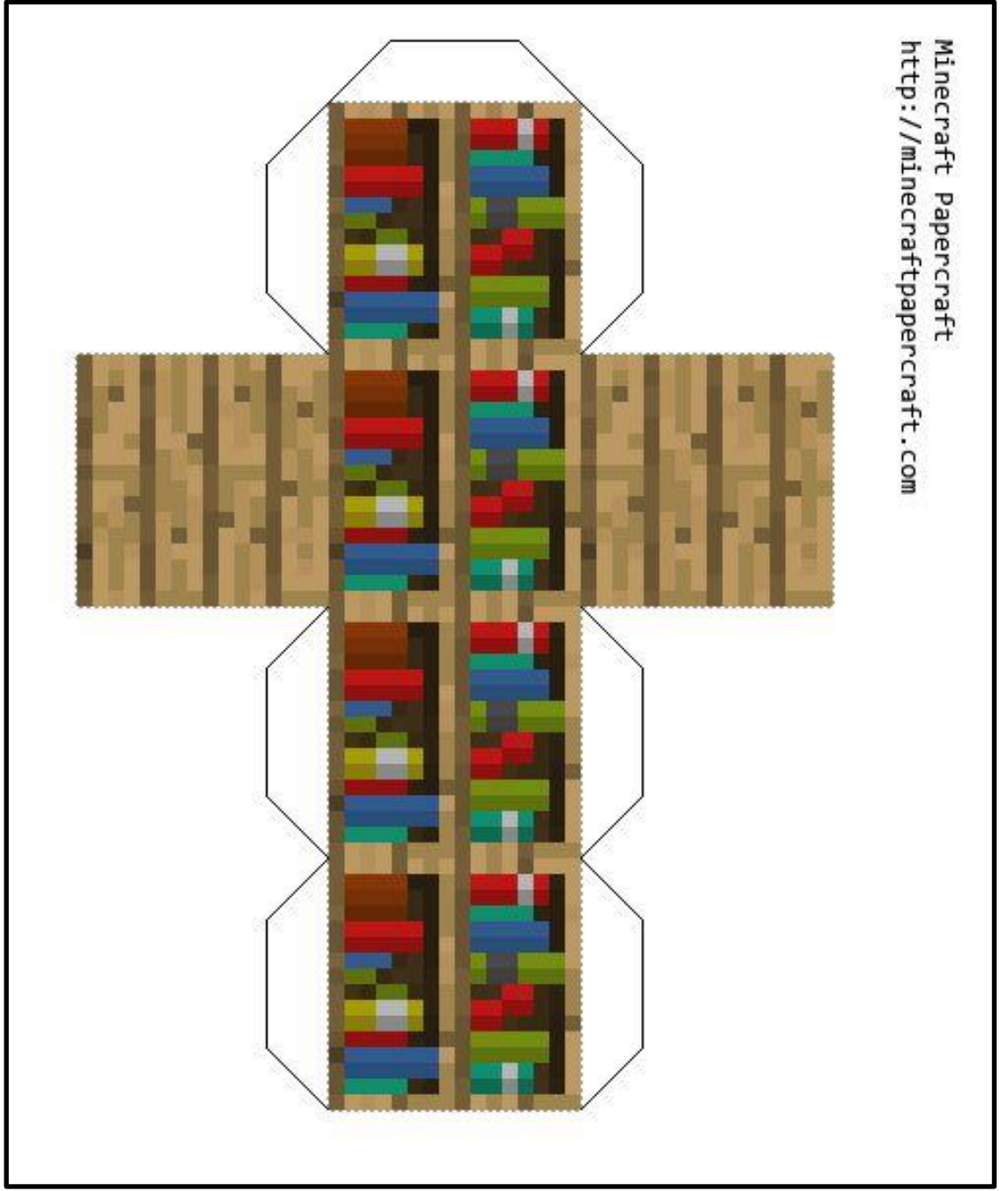

Fonte: site PaperCraft.

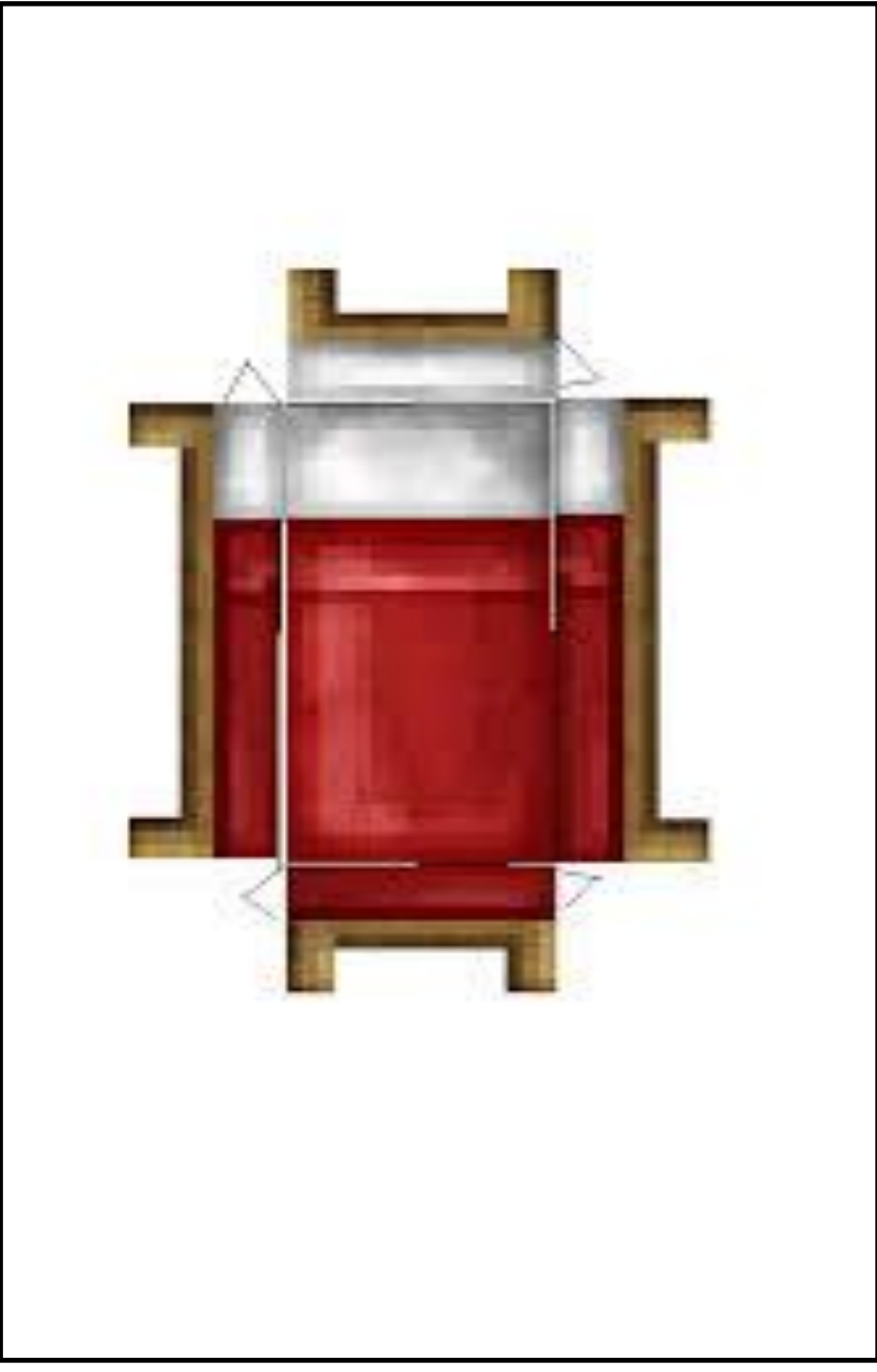

Fonte: site PaperCraft.

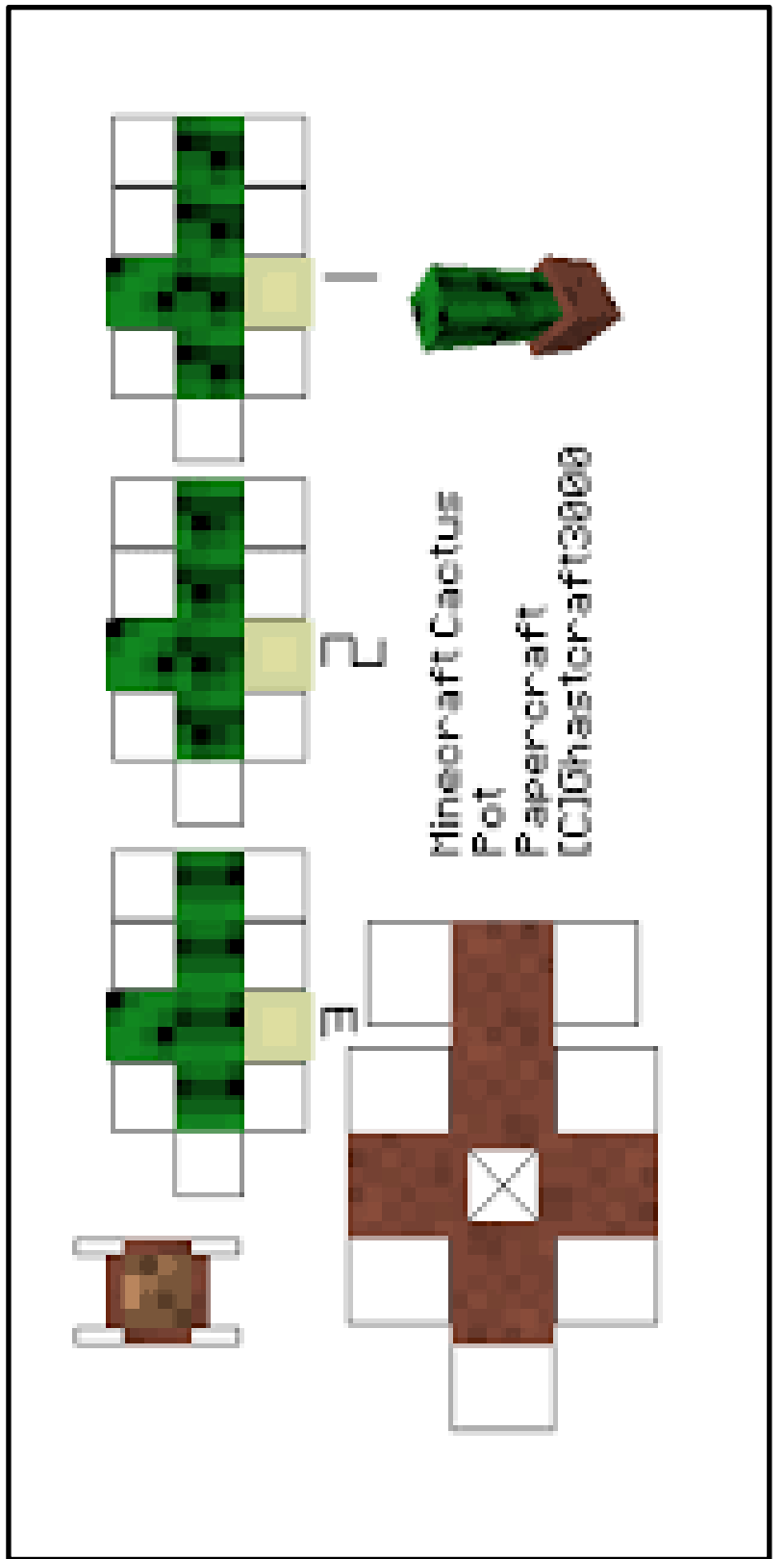

Fonte: site PaperCraft.

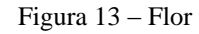

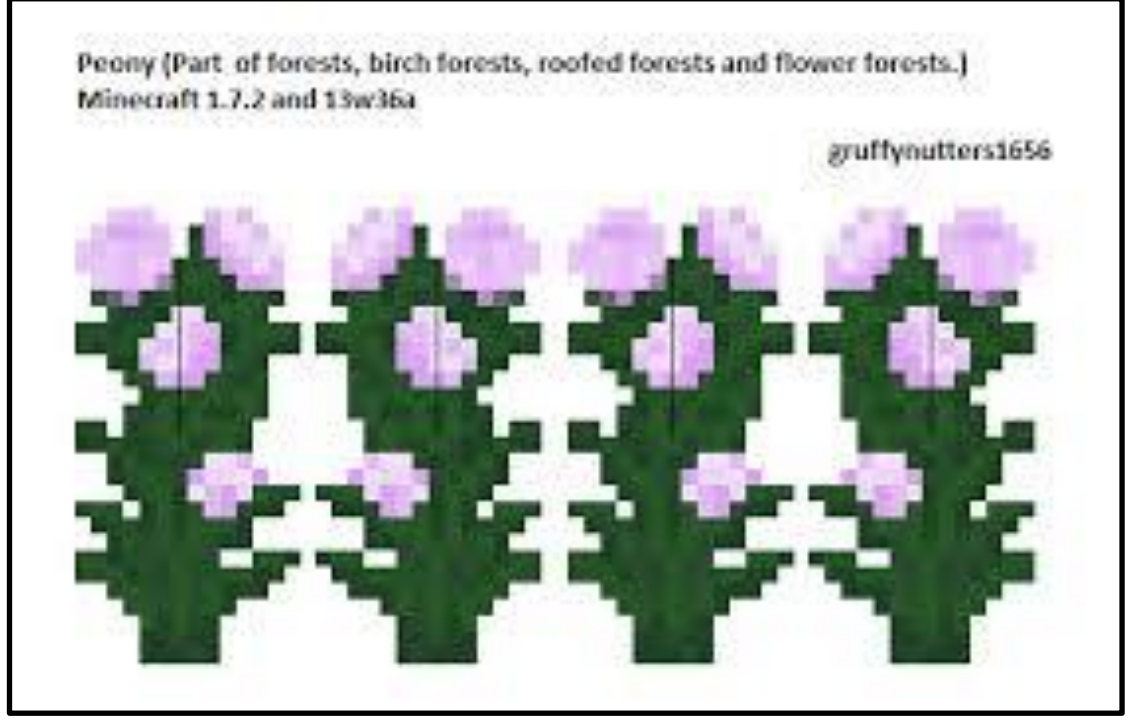

Fonte: site PaperCraft.

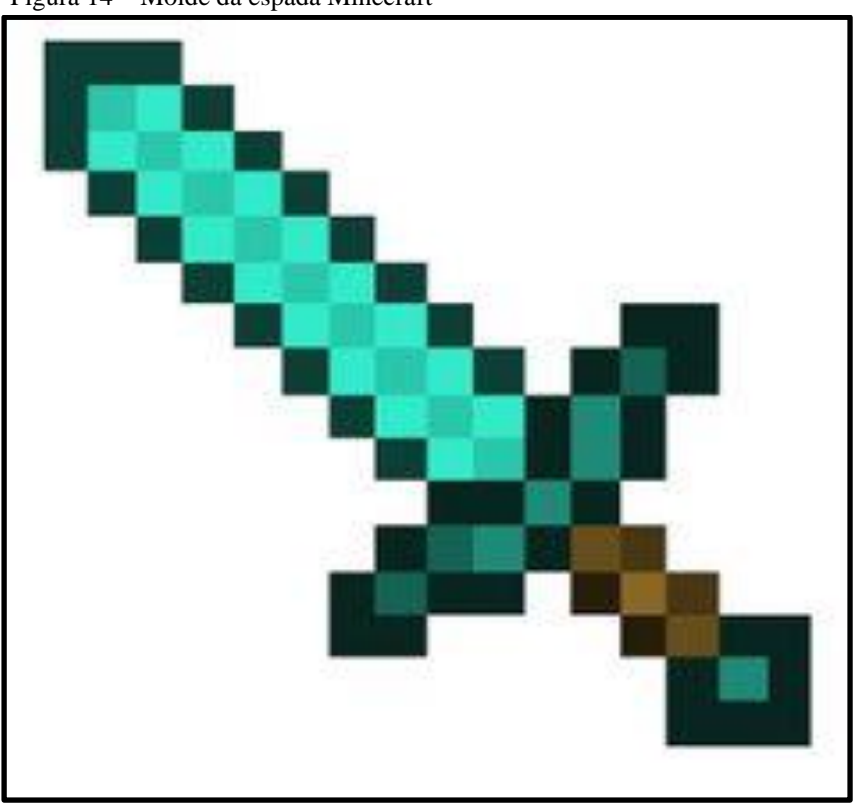

Figura 14 – Molde da espada Minecraft

Fonte: site KakaCraft.

#### **APÊNDICE D – Textos de apoio para o professor**

#### **Sobre o Jogo Minecraft**

O jogo Minecraft foi criado e desenvolvido pela empresa sueca Mojang AB em 2009, sendo um sucesso mundial desde o lançamento oficial em 2011. Em 2015, a Mojang AB foi adquirida pela Microsoft e o Minecraft passou a ser disponibilizado para Xbox, Playstation e celulares. A interface gráfica é complexa, trazendo blocos tridimensionais, permitindo ao jogador a manipulação de blocos cúbicos para construção de artefatos. O principal objetivo do jogo é a sobrevivência do avatar. Para isso, com ferramentas apropriadas, deve-se iniciar colhendo madeira para fazer fogo, arar a terra para plantar, construir cercas para os animais capturados e organizar blocos para construir uma moradia, a fim de proteger-se dos inimigos (chamados creepers) que aparecem à noite (o jogo possui um sistema sazonal, com passagem de dias, noites, estações). A interdisciplinaridade é amplamente explorável e as estratégias para sobreviver no jogo são inúmeras e concomitantes, requerendo a atenção contínua do jogador.

Frente à intimidade demonstrada por grande parte dos pré-adolescentes no que diz respeito ao uso de tecnologias, percebemos as potencialidades do Minecraft como facilitador da aquisição do conhecimento geométrico. Quanto ao professor, há possibilidade de consultar materiais multimídia, como tutoriais em vídeo, manuais impressos, e-books e sites como o Game pedia (versão da Wikipédia para gamers).

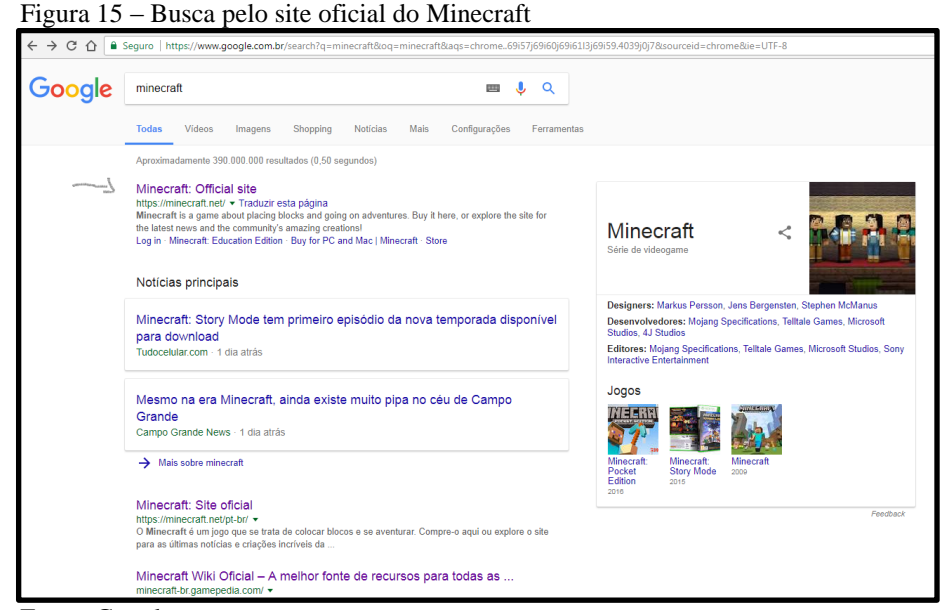

Fonte: Google.

Ao clicar no link indicado, você será direcionado para o site oficial do Minecraft, onde fará o download a partir do ícone *Comprar Minecraft*, no centro da tela, conforme indicado na Figura 16.

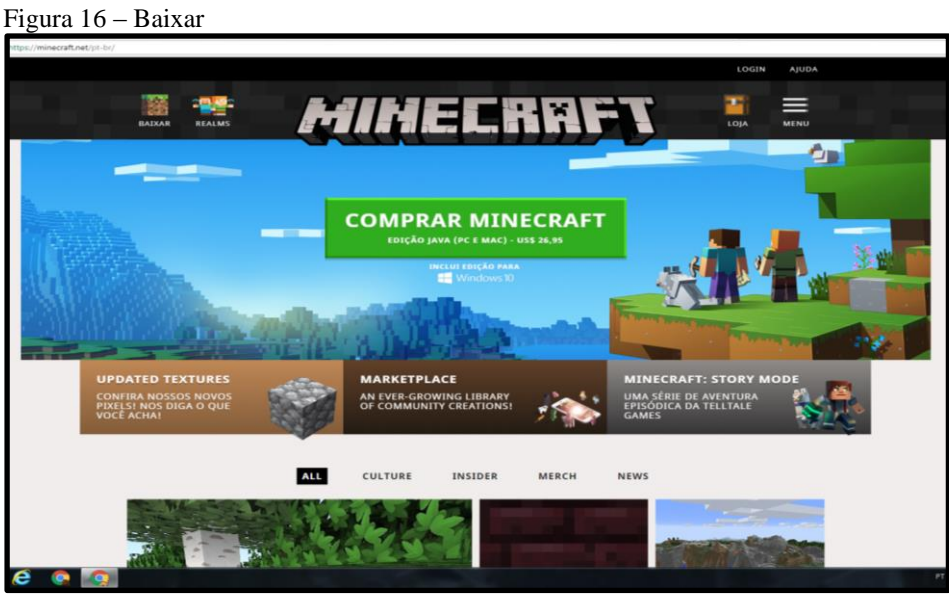

Fonte: site oficial Minecraft.

O próximo passo é criar uma conta, com seu endereço de e-mail e dados pessoais.

## **Jogando Minecraft**

Configurações de jogo:

Para termos uma visão geral do funcionamento do jogo, o mapa conceitual da Figura 17 traz elementos importantes da dinâmica do Minecraft.

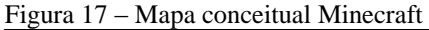

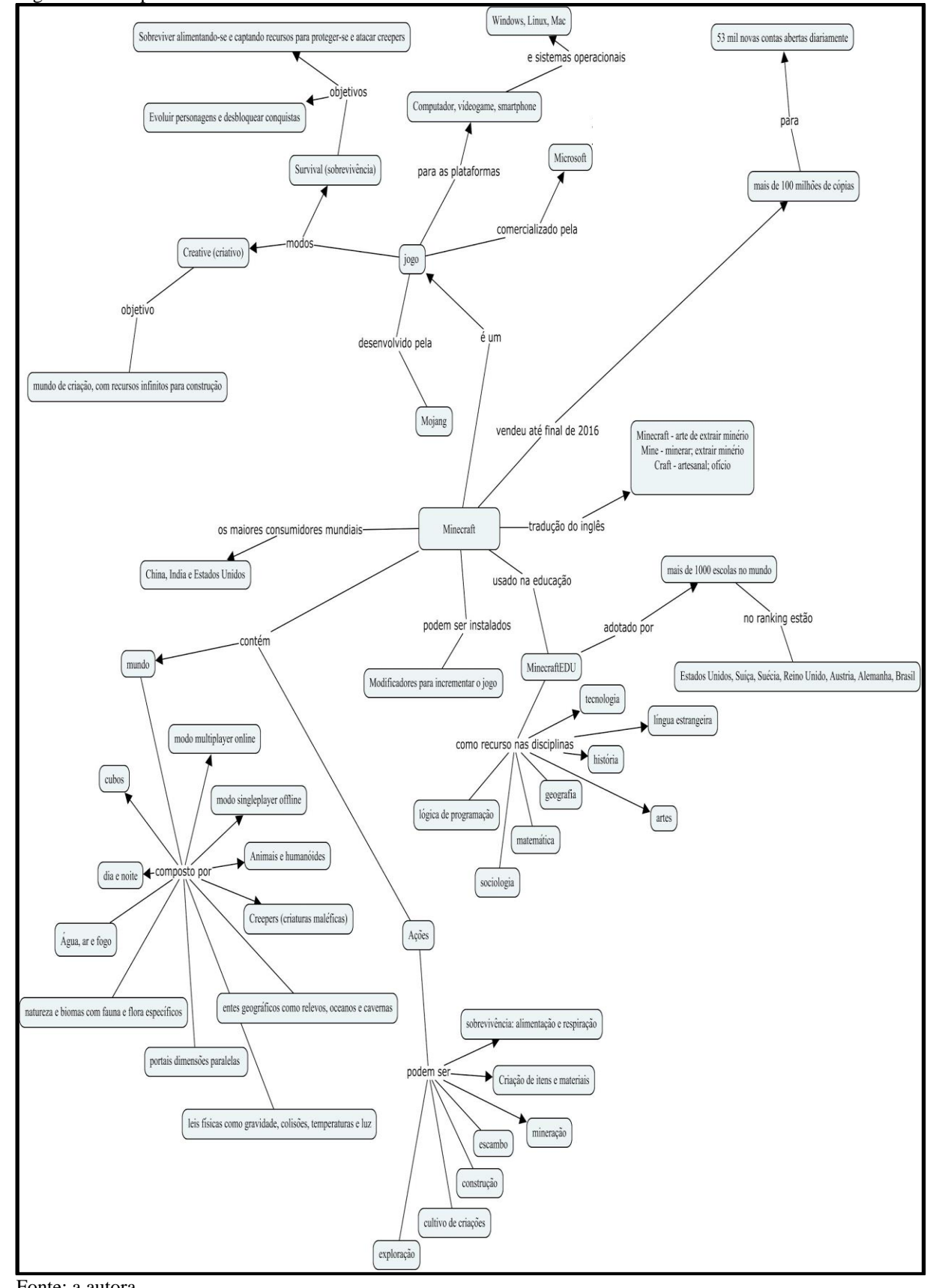

Fonte: a autora.

Começar uma campanha no jogo tem uma questão de sorte. Ao iniciar, seu avatar $11$ pode ser inserido no mundo de Minecraft em uma boa ou péssima localização. Entre as áreas mais difíceis está o *deserto*, cercado de areia e sem árvores, *a ilha*, onde a primeira missão será nadar para o continente, e as *vilas*, que mesmo com bastante abrigos ao redor há zumbis que invadem as casas. Um bom começo é ter seu Spawn point (onde você reaparece se perder a *vida*) em áreas verdes ou no bioma Mushroom, que não tem monstros, é seguro e tem alimentos em abundância. Nesse ambiente, em contrapartida, não há madeiras na área (essenciais para a construção dos primeiros objetos), obrigando o jogador a sair em busca de árvores.

#### **Como sobreviver ao primeiro dia:**

Dia e noite no game têm cerca de 10 minutos cada, é preciso ser rápido para criar abrigo e artefatos que espantem os 14 mobs<sup>12</sup> mais hostis – como creepers, ghasts, aranhas, esqueletos e zumbis. No modo Survival<sup>13</sup>, a principal preocupação é com a sobrevivência do avatar, pois antes de pensar em executar projetos grandiosos é preciso se ocupar com alimentação, abrigo e utensílios para produzir objetos e lutar contra monstros.

Uma vez reconhecido o bioma do jogo, a primeira atitude deve ser a escolha do abrigo. Nesse lugar, é preciso construir uma mesa de trabalho. Para isso, abra o inventário (tecla E nos PCs) e coloque alguns pedaços de madeira (wood logs) na área de produção (crafting square) para produzir tábuas (planks). Mas atenção: os diferentes tipos de madeira não combinam entre si, tendo que juntar sempre a mesma espécie, diferenciada por cores. Com quatro tábuas na área de produção (dispostas em 2x2), você cria uma mesa.

Com a mesa, já é possível criar suas próprias ferramentas e armas. Para coletar pedras (stone) e carvão (coal), você precisará de uma picareta. A primeira delas será toda em madeira, o que não é muito durável e rápida, mas "quebra um galho". Para montá-la, você precisará de cinco pedaços de madeira, duas para criar quatro paus (você só precisará de duas para criar o punhal) e mais três para criar a picareta (Figura 18).

-

 $11$  Seu personagem no jogo.

<sup>&</sup>lt;sup>12</sup> Criaturas que se movem geralmente à noite; por isso, você precisa se proteger e abrigar-se.

<sup>&</sup>lt;sup>13</sup> No modo Criative, há menos perigos, mas ainda poderá construir abrigos e caçar animais.

Figura 18 – Montagem da picareta

Fonte: site TechTudo.

Agora, com a picareta pronta, você será capaz de colher pedras e carvão para construir melhores ferramentas, como pás, espadas para se defender e machados, conforme exemplificado na Figura 19.

Figura 19 – Após montar a picareta e colher as primeiras rochas, o jogador deve construir utensílios e armas

Fonte: site TechTudo.

Mas ainda há trabalho a ser feito. Após encontrar uma área segura para instalar acampamento, seja um buraco na beira da montanha, seja o topo de um morro, é preciso

construir uma cama (que posteriormente servirá de ponto de reaparecimento). Para construíla, será preciso três pedaços de lã e três de madeira, como pode ser observado na Figura 20.

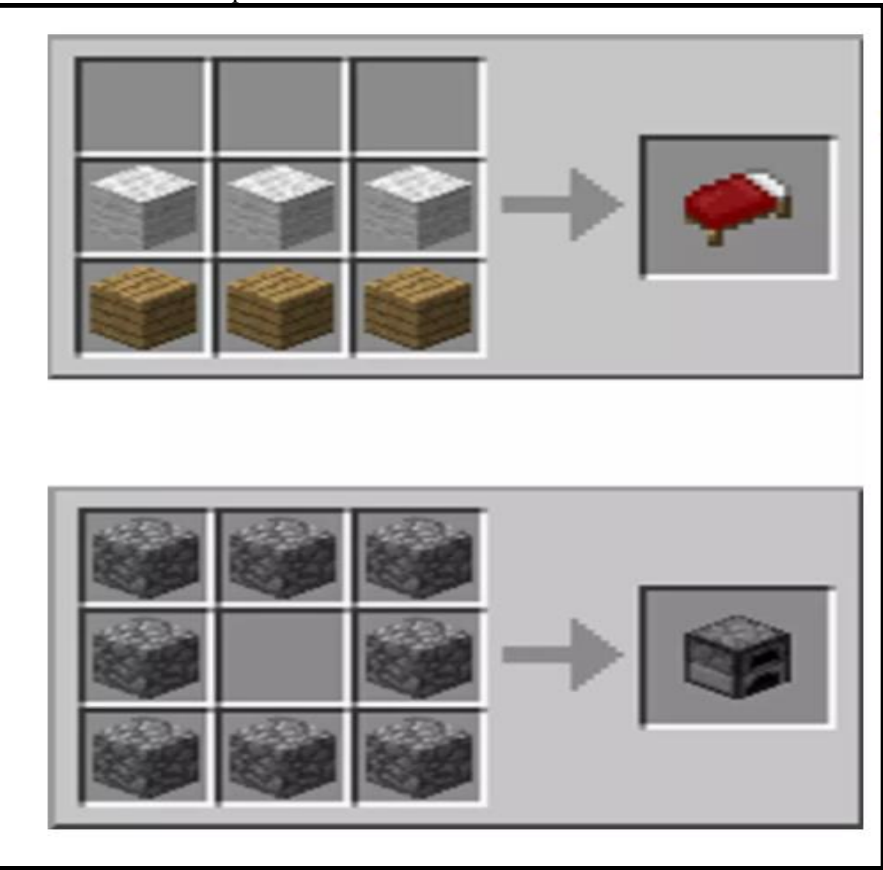

Figura 20 – Construção de cama e fornalha. A versão atual (1.12) disponibiliza uma paleta de cores

Fonte: site TechTudo.

Para obter a lã necessária para a cama, é preciso montar uma tesoura e tosar as ovelhas, mas no início do jogo isso não é possível. Então, matar alguns animais será inevitável.

Para cozinhar e gerar calor, será preciso produzir uma fornalha. Para construí-la, são necessários cinco grandes pedaços de carvão (cobblestone) em forma de anel na área de produção. Para criar tochas, é preciso um pedaço de carvão e um pau (stick). Há várias fontes de alimento disponíveis no jogo, como ovelhas, galinhas, porcos, vacas, cenouras, maçãs, além de pão e bolo.

Com essas dicas, deve passar a primeira noite sem problemas. A partir daí, você deve explorar o que o jogo oferece, construindo seu abrigo e protegendo-se dos inimigos que surgem no decorrer do jogo, explorando novos mundos.

#### **Dicas de jogo**

A primeira e talvez a mais importante dica é: solte a imaginação. O Minecraft possui uma infinidade de blocos feitos com materiais, cores e texturas distintas que lhe permitem construir casas e prédios diferentes, sendo possível até criar edifícios parecidos com os encontrados no mundo real. Os jogadores do modo Survival, por não terem tantos recursos disponíveis de início, geralmente começam no jogo construindo a sua casinha quadrada e sem muitos atrativos, tal como uma "caixa de fósforos", mas até mesmo uma casa quadrada pode ter o seu charme.

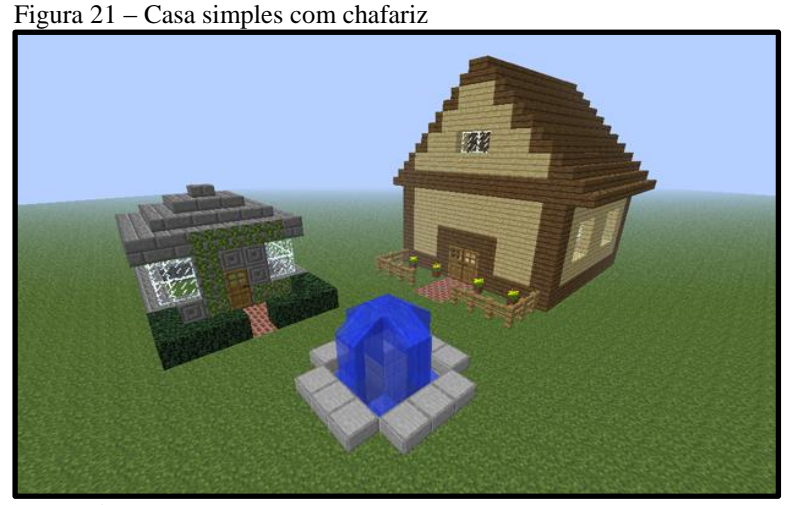

Fonte: site Terra.

Ao construir um simples lar personalizado, é preciso pensar primeiro na porta. Se ela for única, o local precisará ter um número ímpar de blocos (15×15, por exemplo), para que a porta fique centralizada. Caso queira portas duplas, é necessário usar números pares (20×20), funcionando da mesma forma. Atualmente, o jogo disponibiliza vários tipos de madeira com cores diferentes que podem ser mescladas para criar um efeito único usando tábuas de madeira mais escura do pinheiro, a mais clara vinda do eucalipto, a madeira rosada da selva e as tábuas convencionais de carvalho. Para fazer o telhado, as escadas são ótimas alternativas. Quando dispostas da maneira certa, elas formam um telhadinho semelhante aos das casas de telhas reais.

Para construir edifícios com formas diferentes, até mesmo arredondados, é interessante usar uma base-guia. Algumas pessoas gostam de usar o programa Paint ou similar para fazer isso, sendo necessário dar bastante zoom e fazer um círculo, por exemplo, com o tamanho desejado (conforme Figura 22). Devido ao zoom, a imagem ficará pixelada e será

esta a base-guia para produzir seu prédio. Ao passar esse modelo para o jogo, o ideal é que você o reproduza no chão antes de começar a fazer as paredes; assim, dificilmente você se perderá durante o processo. Essa dica vale para qualquer tipo de construção, sendo mais fácil fazê-las com uma base para orientá-lo.

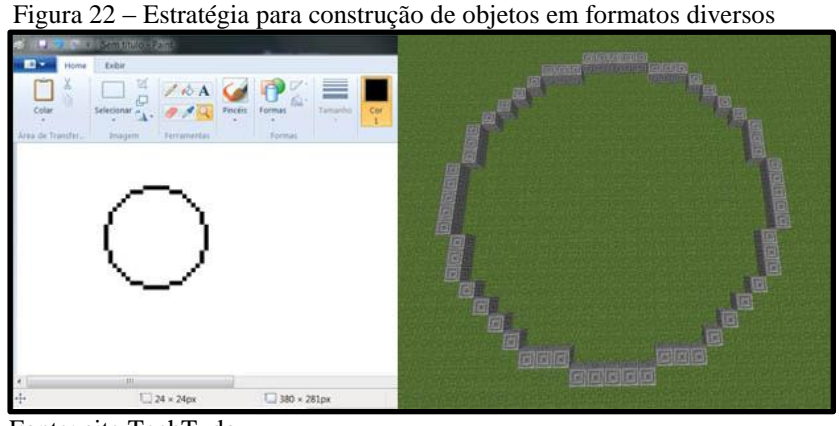

Fonte: site TechTudo.

Toda construção bem acabada precisa de um piso. Com a grande quantidade de recursos disponíveis no jogo, como lãs coloridas, pedras de vários tipos, tijolos vermelhos, madeira bruta e processada, etc., o jogador possui uma infinidade de possibilidades que só precisam de criatividade para ser usadas.

A combinação de cores e materiais serve para fazer tapetes com desenhos e padrões interessantes no chão. Os tijolos de pedra e pedra talhada oferecem um piso bonito e rústico e a madeira bruta também é ótima para fazer quadriculados ou desenhos. Até mesmo as bancadas de trabalho produzem um efeito bonito e diferente quando dispostas no chão. A Figura 23 contém algumas dicas de como deixar o seu piso diferente e combinando com o estilo da sua casa.

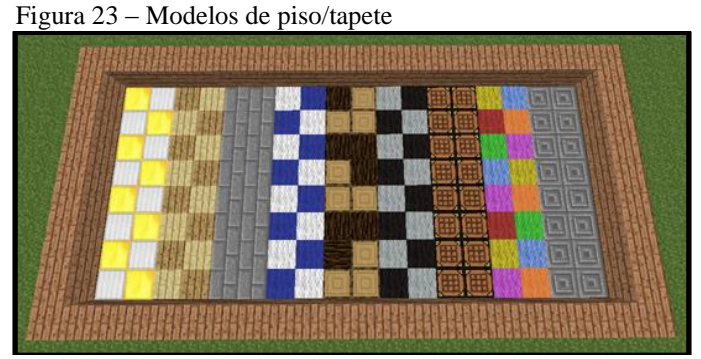

Fonte: site TechTudo.

Com a casa pronta, pode-se pensar na decoração, outro ponto que exige do jogador grande criatividade, pois o jogo não disponibiliza móveis como mesas e cadeiras. Para fazêlos, você precisará combinar materiais que o jogo oferece.

Para criar uma mesa, pegue uma cerca, coloque no lugar desejado e um pilar de madeira aparecerá (servirá como base). Para fazer o tampo, use uma placa de pressão, colocando-a sobre a cerca. Para os sofás e cadeiras, você pode usar escadas, basta colocá-las no lugar que deseja e elas parecerão com esses móveis; para os braços deles, você pode usar uma placa normal, é só colocá-la nos lados da escada.

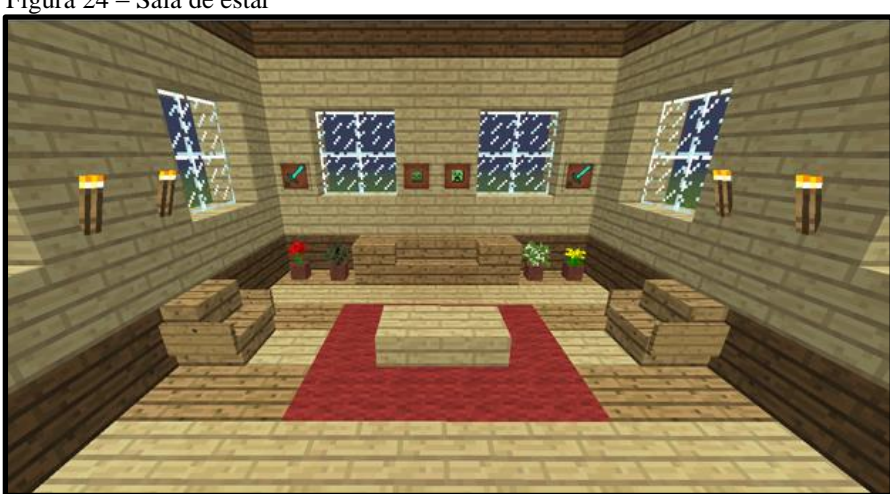

Figura 24 – Sala de estar

Fonte: site TechTudo.

Dentre os recursos de decoração disponíveis no jogo, estão as pinturas que, ao serem  $colocadas$  nas paredes, criam imagens diferentes com aranhas, creepers<sup>14</sup> e cenários. Outro recurso parecido é a moldura que, diferentemente das pinturas que geram as imagens automaticamente, podem ser modificadas. Nelas, o jogador pode colocar qualquer coisa, como ferramentas, armas, armaduras, relógios, bússolas, flores, alimentos, etc. O que é um grande recurso para que você decore o local da forma que desejar.

Para deixar a casa mais florida, o usuário pode usar os vasos, nos quais podem plantar cactos, rosas e outras flores, cogumelos e mudas (que não crescerão). Os jogadores ainda podem usar outros elementos da natureza em suas casas. Além das flores e árvores, as vinhas encontradas em árvores do pântano podem ser colocadas nas paredes para dar um aspecto de construção abandonada. As folhas das árvores também podem se tornar ótimas cercas vivas em torno das casas e até mesmo os cactos são uma alternativa bonita e útil para cercar a sua residência, pois ainda podem servir de proteção, impedindo a passagem de monstros.

-

<sup>&</sup>lt;sup>14</sup> Criaturas hostis que explodem quando chegam perto do avatar do jogador.

Claro, para conseguir criar obras incríveis, só é preciso de prática, tempo e criatividade.

No quesito decoração, o jogo não deixa nada a desejar, sendo possível deixar o ambiente interno até mesmo funcional.

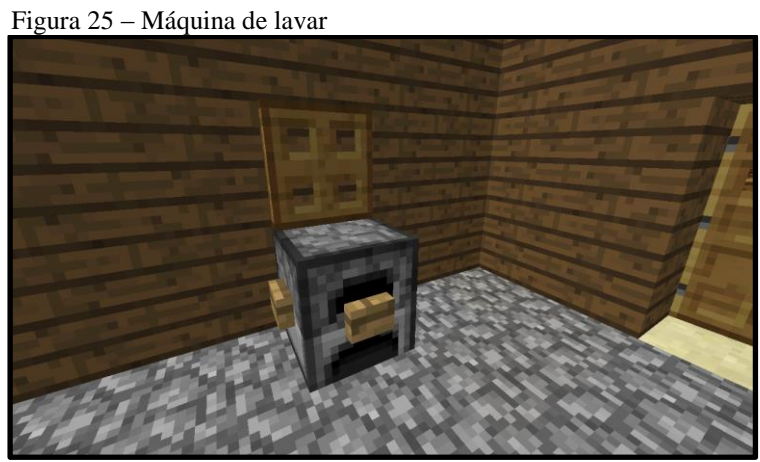

Fonte: site Cubos e Creepers.

Figura 26 – Fogão

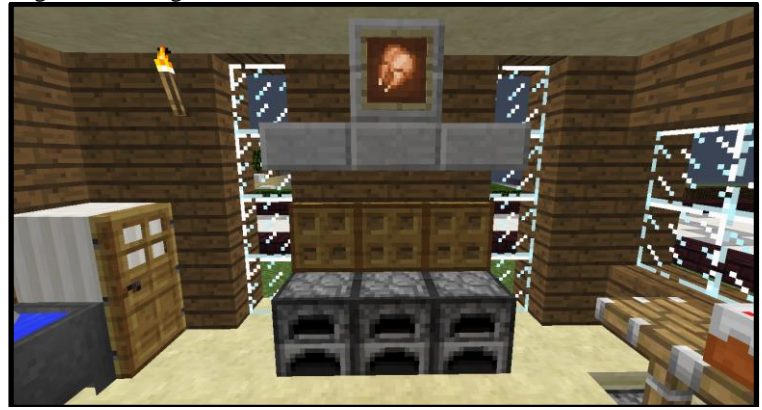

Fonte: site Cubos e Creepers.

Figura 27 – Sala de jantar

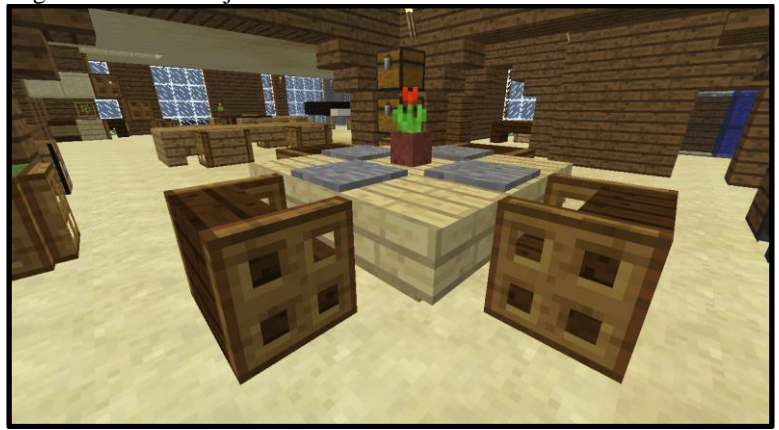

Fonte: site Cubos e Creepers.

Figura 28 – Banheiro

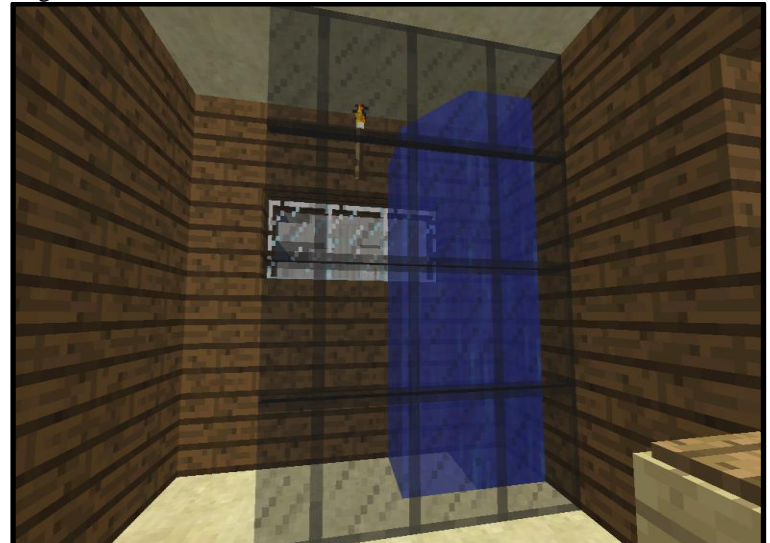

Fonte: site Cubos e Creepers.

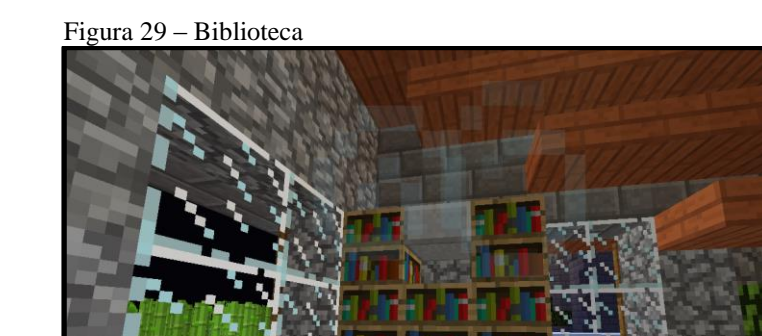

Fonte: site Cubos e Creepers.

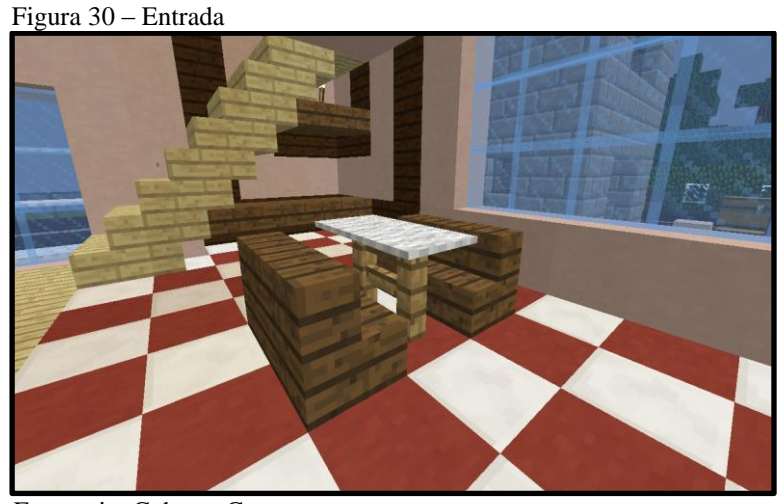

Fonte: site Cubos e Creepers.

Figura 31 – Piscina

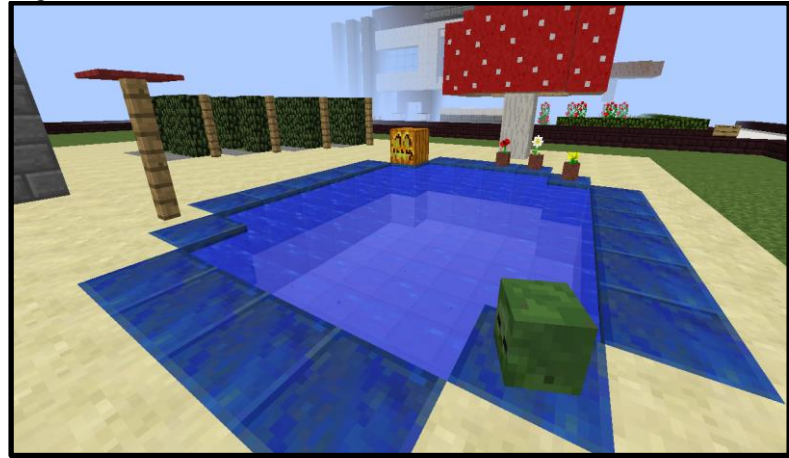

Fonte: site Cubos e Creepers.